# <span id="page-0-0"></span>**Manual de Serviço do Dell™ XPS™ L511z**

- [Antes de começar](file:///C:/data/systems/xpsL511z/pt/sm/before.htm#wp1435071)  [Tampa da base](file:///C:/data/systems/xpsL511z/pt/sm/moduleco.htm#wp1180190)  **Bateria** [Módulo\(s\) de memória](file:///C:/data/systems/xpsL511z/pt/sm/memory.htm#wp1180190)  [Mini-Card sem fios](file:///C:/data/systems/xpsL511z/pt/sm/minicard.htm#wp1180236)  [Unidade de disco rígido](file:///C:/data/systems/xpsL511z/pt/sm/hdd.htm#wp1192085)  [Bateria de célula tipo moeda](file:///C:/data/systems/xpsL511z/pt/sm/coinbatt.htm#wp1179886)  <u>Unidade óptica</u><br>Conector do adaptador de CA [Placa do botão de alimentação](file:///C:/data/systems/xpsL511z/pt/sm/pwrbutto.htm#wp1179886)  [Placa de áudio](file:///C:/data/systems/xpsL511z/pt/sm/daughter.htm#wp1213253)
- [Placa da luz de estado da bateria](file:///C:/data/systems/xpsL511z/pt/sm/ledbrd.htm#wp1215603)  [Ventoinha](file:///C:/data/systems/xpsL511z/pt/sm/fan.htm#wp1187760)  Dissipador de calor [Placa de sistema](file:///C:/data/systems/xpsL511z/pt/sm/sysboard.htm#wp1039860)  [Teclado](file:///C:/data/systems/xpsL511z/pt/sm/keyboard.htm#wp1179891)  **Altifalantes** [Conjunto do apoio para o pulso](file:///C:/data/systems/xpsL511z/pt/sm/palmrest.htm#wp1038494)  [Ecrã](file:///C:/data/systems/xpsL511z/pt/sm/display.htm#wp1109848)  [Módulo da câmara](file:///C:/data/systems/xpsL511z/pt/sm/camera.htm#wp1084976)  [Actualizar o BIOS](file:///C:/data/systems/xpsL511z/pt/sm/bios.htm#wp1110207)

## **Notas, avisos e advertências**

**A NOTA:** Uma NOTA fornece informações importantes para ajudar a utilizar melhor o computador.

**AVISO: Um AVISO indica potenciais danos do hardware ou perda de dados e explica como evitar o problema.** 

**ADVERTÊNCIA: Uma ADVERTÊNCIA indica potenciais danos no equipamento, lesões corporais ou mesmo morte.** 

## **As informações deste documento estão sujeitas a alterações sem aviso prévio. © 2011 Dell Inc. Todos os direitos reservados.**

É estritamente proibida qualquer reprodução destes materiais sem autorização por escrito da Dell Inc.

Marcas comerciais utilizadas neste documento: Dell™, o logótipo DELL e XPS™ são marcas comerciais da Dell Inc.; Microsoft®, Windows® e o logótipo do botão Iniciar do Windows<br>● são marcas comerciais ou marcas registadas da

Outros nomes e marcas comerciais podem ser mencionados neste documento como referência às entidades que invocam essas marcas e nomes ou os seus produtos. A Dell Inc.<br>nega qualquer interesse de propriedade sobre outras marc

2011 - 04 Rev. A00

Modelo regulamentar: série P12F Tipo regulamentar: P12F001

 **Bateria** 

**Manual de Serviço do Dell™ XPS™ L511z** 

- **C** Remover a bateria
- **Recolocar a bateria**
- ADVERTENCIA: Antes de trabalhar no interior do computador, leia as informações de segurança fornecidas com o mesmo. Para obter informações<br>adicionais sobre melhores práticas de segurança, consulte a página principal de Con
- **AVISO: Apenas um técnico qualificado e especializado deve efectuar reparações no seu computador. Os danos causados por assistência não autorizada pela Dell™ não estão cobertos pela garantia.**
- AVISO: Para evitar descargas electrostáticas, ligue-se à terra utilizando uma pulseira antiestática com cabo de ligação à terra ou toque<br>periodicamente numa superfície metálica não pintada (como um conector no computador).

**AVISO: Para evitar danos no computador, utilize apenas a bateria concebida para este computador Dell. Não utilize baterias concebidas para outros computadores Dell.**

## <span id="page-1-0"></span>**Remover a bateria**

- 1. Siga as instruções em [Antes de começar](file:///C:/data/systems/xpsL511z/pt/sm/before.htm#wp1435071).
- 2. Remova a tampa da base (consulte [Remover a tampa da base](file:///C:/data/systems/xpsL511z/pt/sm/moduleco.htm#wp1180211)).
- 3. Desligue o cabo da bateria do conector da placa de sistema.
- 4. Retire os seis parafusos que fixam a bateria ao conjunto do apoio para o pulso.
- 5. Levante a bateria e retire-a do computador.

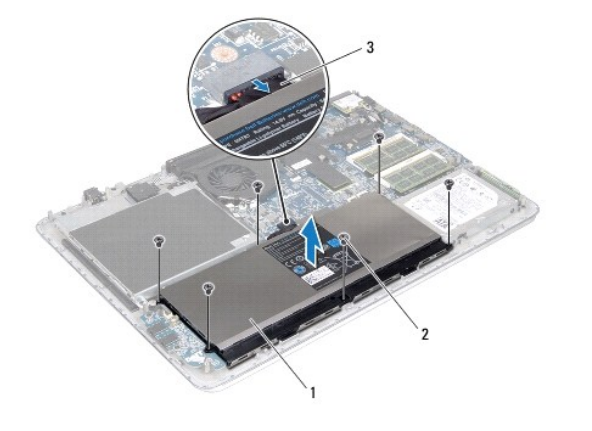

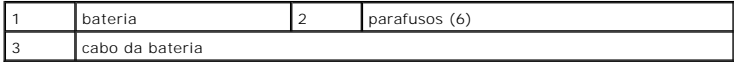

## <span id="page-1-1"></span>**Recolocar a bateria**

- **AVISO: Para evitar danos no computador, utilize apenas a bateria concebida para este computador Dell.**
- 1. Siga as instruções em [Antes de começar](file:///C:/data/systems/xpsL511z/pt/sm/before.htm#wp1435071).
- 2. Coloque a bateria no conjunto do apoio para o pulso.
- 3. Recoloque os seis parafusos que fixam a bateria ao conjunto do apoio para o pulso.
- 4. Ligue o cabo da bateria do conector da placa de sistema.
- 5. Volte a colocar a tampa da base (consulte [Recolocar a tampa da base\)](file:///C:/data/systems/xpsL511z/pt/sm/moduleco.htm#wp1200219).

### **Antes de começar Manual de Serviço do Dell™ XPS™ L511z**

- **O** Ferramentas recomendadas
- **O** Desligar o computador
- [Antes de efectuar qualquer procedimento no interior do computador](#page-3-2)

Este manual fornece os procedimentos de remoção e instalação dos componentes no computador. Salvo indicação em contrário, cada procedimento pressupõe que:

- l Executou os passos em [Desligar o computador](#page-3-1) e [Antes de efectuar qualquer procedimento no interior do computador](#page-3-2).
- l Leu as informações de segurança fornecidas com o computador.
- l Um componente pode ser colocado novamente ou, se adquirido em separado, instalado executando o procedimento de remoção pela ordem inversa.

### <span id="page-3-0"></span>**Ferramentas recomendadas**

Os procedimentos descritos neste documento podem requerer as seguintes ferramentas:

- l Chave de parafusos de ponta chata pequena
- l Chave de parafusos Phillips
- l Instrumento de plástico pontiagudo
- l Programa de actualização executável do BIOS disponível em **support.dell.com**

## <span id="page-3-1"></span>**Desligar o computador**

- **AVISO: Para evitar a perda de dados, guarde e feche todos os ficheiros abertos e saia de todos os programas abertos antes de desligar o computador.**
- 1. Guarde e feche todos os ficheiros abertos e saia de todos os programas abertos.
- 2. Para encerrar o sistema operativo, clique em Iniciar **Iniciar** e, em seguida, clique em **Encerrar**.
- 3. Assegure-se de que o computador está desligado. Se o computador não se tiver desligado automaticamente quando encerrou o sistema operativo, pressione sem soltar o botão de alimentação até o computador se desligar.

### <span id="page-3-2"></span>**Antes de efectuar qualquer procedimento no interior do computador**

Utilize as seguintes directrizes de segurança para ajudar a proteger o seu computador de potenciais danos e ajudar a garantir a sua segurança pessoal.

- ADVERTENCIA: Antes de trabalhar no interior do computador, leia as informações de segurança fornecidas com o mesmo. Para obter informações<br>adicionais sobre melhores práticas de segurança, consulte a página principal de Con **www.dell.com/regulatory\_compliance.**
- AVISO: Para evitar descargas electrostáticas, ligue-se à terra utilizando uma pulseira antiestática com cabo de ligação à terra ou toque<br>periodicamente numa superfície metálica não pintada (como um conector no computador).
- AVISO: Manuseie cuidadosamente os componentes e as placas. Não toque nos componentes ou nos contactos da placa. Segure a placa pelas<br>extremidades ou pelo suporte metálico de instalação. Segure nos componentes, como um proc
- **AVISO: Apenas um técnico qualificado e especializado deve efectuar reparações no seu computador. Os danos causados por assistência não autorizada pela Dell™ não estão cobertos pela garantia.**
- AVISO: Quando desligar um cabo, puxe pelo respectivo conector ou pela patilha e não pelo próprio cabo. Alguns cabos possuem conectores com<br>patilhas de bloqueio. Se estiver a desligar este tipo de cabo, prima as patilhas de **e alinhadas correctamente.**
- **AVISO: Para evitar danificar o computador, execute os seguintes passos antes de iniciar qualquer procedimento no interior do computador.**
- 1. Certifique-se de que a superfície de trabalho é plana e está limpa para evitar que a tampa do computador fique riscada.

2. Desligue o computador (consulte [Desligar o computador](#page-3-1)) e todos os dispositivos a ele ligados.

**AVISO: Para desligar um cabo de rede, desligue primeiro o cabo do computador e, em seguida, desligue o cabo do dispositivo de rede.**

- 3. Desligue todos os cabos telefónicos ou de rede do computador.
- 4. Pressione e ejecte quaisquer cartões instalados do leitor de cartões multimédia.
- 5. Desligue o computador e todos os dispositivos a ele ligados das respectivas tomadas eléctricas.
- 6. Desligue todos os dispositivos ligados do computador.
- **AVISO: Para evitar danificar a placa de sistema, retire a bateria principal (consulte [Remover a bateria\)](file:///C:/data/systems/xpsL511z/pt/sm/battery.htm#wp1442926) antes de efectuar qualquer procedimento no interior do computador.**
- 7. Remova a bateria (consulte [Remover a bateria\)](file:///C:/data/systems/xpsL511z/pt/sm/battery.htm#wp1442926).
- 8. Vire o computador para cima, abra o ecrã e pressione o botão de alimentação para ligar a placa de sistema à terra.
- AVISO: Antes de tocar em qualquer parte interior do computador, ligue-**se à terra tocando numa superfície metálica não pintada, tal como o metal**<br>na parte posterior do computador. Enquanto trabalha, toque periodicamente nu

### **Actualizar o BIOS Manual de Serviço do Dell™ XPS™ L511z**

Poderá ser necessário actualizar o BIOS quando uma nova actualização for disponibilizada ou quando substituir a placa de sistema. Para actualizar o BIOS:

- 1. Ligue o computador.
- 2. Aceda a **support.dell.com/support/downloads**.
- 3. Localize o ficheiro de actualização do BIOS do seu computador:

**A NOTA:** A etiqueta de serviço do computador encontra-se na parte inferior do computador.

Se tiver a etiqueta de serviço do seu computador:

- a. Clique em **Enter a Tag** (Introduzir uma etiqueta).
- b. Introduza a etiqueta de serviço do seu computador no campo **Enter a service tag:** (Introduzir uma etiqueta de serviço:), clique em **Go** (Avançar) e avance para o etapa 4

Se não tiver a etiqueta de serviço do seu computador:

- a. Clique em **Select Model** (Seleccionar modelo).
- b. Seleccione o tipo de produto na lista **Select Your Product Family** (Seleccionar a família de produtos).
- c. Seleccione a gama de produtos na lista **Select Your Product Line** (Seleccionar a linha de produtos).
- d. Seleccione o número do modelo do produto na lista **Select Your Product Model** (Seleccionar modelo do produto).

**NOTA:** Se tiver seleccionado um modelo diferente e pretender recomeçar, clique em **Start Over** (Recomeçar) na parte superior direita do menu.

- e. Clique em **Confirm** (Confirmar).
- <span id="page-5-0"></span>4. Irá aparecer uma lista de resultados no ecrã. Clique em **BIOS**.
- 5. Clique em **Download Now** (Transferir agora) para transferir o ficheiro mais recente do BIOS. É apresentada a janela **File Download** (Transferência de ficheiro).
- 6. Clique em **Save** (Guardar) para guardar o ficheiro no ambiente de trabalho. O ficheiro será transferido para o ambiente de trabalho.
- 7. Clique em Close (Fechar) quando a janela Download Complete (Transferência concluída) for apresentada.<br>O ícone do ficheiro é apresentado no ambiente de trabalho com o mesmo título do ficheiro de actualização do BIOS ante

8. Faça duplo clique no ícone do ficheiro que se encontra no ambiente de trabalho e siga as instruções apresentadas no ecrã.

### **Módulo da câmara Manual de Serviço do Dell™ XPS™ L511z**

- [Remover o módulo da câmara](#page-6-0)
- [Recolocar o módulo da câmara](#page-6-1)
- ADVERTENCIA: Antes de trabalhar no interior do computador, leia as informações de segurança fornecidas com o mesmo. Para obter informações<br>adicionais sobre melhores práticas de segurança, consulte a página principal de Con
- **AVISO: Apenas um técnico qualificado e especializado deve efectuar reparações no seu computador. Os danos causados por assistência não autorizada pela Dell™ não estão cobertos pela garantia.**
- AVISO: Para evitar descargas electrostáticas, ligue-se à terra utilizando uma pulseira antiestática com cabo de ligação à terra ou toque<br>periodicamente numa superfície metálica não pintada (como um conector no computador).

**AVISO: Para evitar danificar a placa de sistema, retire a bateria principal (consulte [Remover a bateria\)](file:///C:/data/systems/xpsL511z/pt/sm/battery.htm#wp1442926) antes de efectuar qualquer procedimento no interior do computador.**

## <span id="page-6-0"></span>**Remover o módulo da câmara**

- 1. Siga as instruções em [Antes de começar](file:///C:/data/systems/xpsL511z/pt/sm/before.htm#wp1435071).
- 2. Remova a tampa da base (consulte [Remover a tampa da base](file:///C:/data/systems/xpsL511z/pt/sm/moduleco.htm#wp1180211)).
- 3. Remova a bateria (consulte [Remover a bateria\)](file:///C:/data/systems/xpsL511z/pt/sm/battery.htm#wp1442926).
- 4. Siga as instruções do [etapa 5](file:///C:/data/systems/xpsL511z/pt/sm/sysboard.htm#wp1052163) ao [etapa 16](file:///C:/data/systems/xpsL511z/pt/sm/sysboard.htm#wp1053011) em [Remover a placa de sistema](file:///C:/data/systems/xpsL511z/pt/sm/sysboard.htm#wp1032066).
- 5. Remova o conjunto do ecrã (consulte [Retirar o conjunto do ecrã](file:///C:/data/systems/xpsL511z/pt/sm/display.htm#wp1212160)).
- 6. Remova a moldura do ecrã (consulte [Retirar a moldura do ecrã](file:///C:/data/systems/xpsL511z/pt/sm/display.htm#wp1212652)).
- 7. Remova o painel do ecrã (consulte [Remover o painel do ecrã](file:///C:/data/systems/xpsL511z/pt/sm/display.htm#wp1202918)).
- 8. Desligue o cabo da câmara do conector no módulo da câmara.
- 9. Levante cuidadosamente o módulo da câmara da tampa posterior do ecrã.

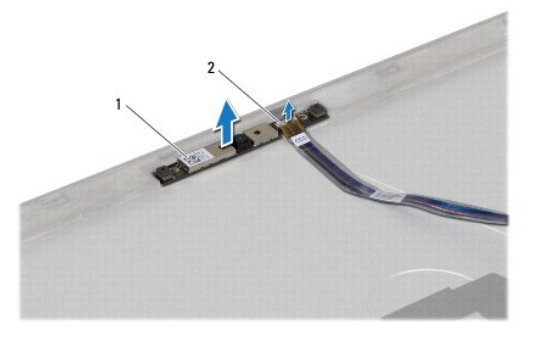

módulo da câmara  $\begin{bmatrix} 2 \end{bmatrix}$  conector do cabo da câmara

## <span id="page-6-1"></span>**Recolocar o módulo da câmara**

- 1. Siga as instruções em [Antes de começar](file:///C:/data/systems/xpsL511z/pt/sm/before.htm#wp1435071).
- 2. Ligue o cabo da câmara ao conector no módulo da câmara.
- 3. Utilize as guias de alinhamento para colocar o módulo da câmara na tampa posterior do ecrã.
- 4. Recoloque o painel do ecrã (consulte [Recolocar o painel do ecrã](file:///C:/data/systems/xpsL511z/pt/sm/display.htm#wp1219237)).
- 5. Recoloque a moldura do ecrã (consulte [Recolocar a moldura do ecrã](file:///C:/data/systems/xpsL511z/pt/sm/display.htm#wp1221929)).
- 6. Siga as instruções do [etapa 2](file:///C:/data/systems/xpsL511z/pt/sm/sysboard.htm#wp1052321) ao [etapa 12](file:///C:/data/systems/xpsL511z/pt/sm/sysboard.htm#wp1052424) em [Recolocar a placa de sistema](file:///C:/data/systems/xpsL511z/pt/sm/sysboard.htm#wp1053014).
- 7. Recoloque o conjunto do ecrã (consulte [Recolocar o conjunto do ecrã](file:///C:/data/systems/xpsL511z/pt/sm/display.htm#wp1220258)).
- 8. Recoloque a bateria (consulte [Recolocar a bateria\)](file:///C:/data/systems/xpsL511z/pt/sm/battery.htm#wp1451569).
- 9. Recoloque a tampa da base (consulte [Recolocar a tampa da base\)](file:///C:/data/systems/xpsL511z/pt/sm/moduleco.htm#wp1200219).

AVISO: Antes de ligar o computador, volte a colocar todos os parafusos e certifique-**se de que não existem parafusos perdidos no interior do**<br>computador. Se não o fizer, poderá provocar danos no computador.

### **Bateria de célula tipo moeda Manual de Serviço do Dell™ XPS™ L511z**

- [Remover a bateria de célula tipo moeda](#page-8-0)
- [Recolocar a bateria de célula tipo moeda](#page-8-1)
- ADVERTENCIA: Antes de trabalhar no interior do computador, leia as informações de segurança fornecidas com o mesmo. Para obter informações<br>adicionais sobre melhores práticas de segurança, consulte a página principal de Con **www.dell.com/regulatory\_compliance.**
- **AVISO: Apenas um técnico qualificado e especializado deve efectuar reparações no seu computador. Os danos causados por assistência não autorizada pela Dell™ não estão cobertos pela garantia.**
- AVISO: Para evitar descargas electrostáticas, ligue-se à terra utilizando uma pulseira antiestática com cabo de ligação à terra ou toque<br>periodicamente numa superfície metálica não pintada (como um conector no computador).

**AVISO: Para evitar danificar a placa de sistema, retire a bateria principal (consulte [Remover a bateria\)](file:///C:/data/systems/xpsL511z/pt/sm/battery.htm#wp1442926) antes de efectuar qualquer procedimento no interior do computador.**

### <span id="page-8-0"></span>**Remover a bateria de célula tipo moeda**

- 1. Siga as instruções em [Antes de começar](file:///C:/data/systems/xpsL511z/pt/sm/before.htm#wp1435071).
- 2. Remova a tampa da base (consulte [Remover a tampa da base](file:///C:/data/systems/xpsL511z/pt/sm/moduleco.htm#wp1180211)).
- 3. Remova a bateria (consulte [Remover a bateria\)](file:///C:/data/systems/xpsL511z/pt/sm/battery.htm#wp1442926).
- 4. Desligue o cabo da bateria de célula tipo moeda do conector da placa de sistema.
- 5. Anote a disposição do cabo da bateria de célula tipo moeda e retire o cabo das respectivas guias de encaminhamento.
- 6. Deslize e levante a bateria de célula tipo moeda para fora do computador.

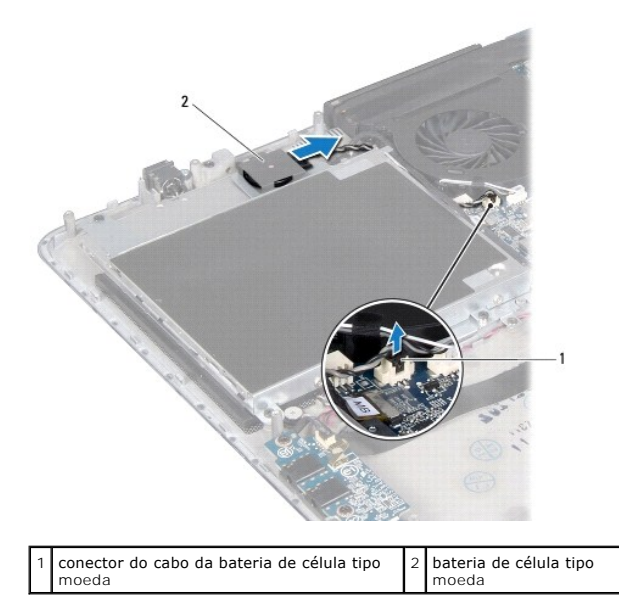

## <span id="page-8-1"></span>**Recolocar a bateria de célula tipo moeda**

- 1. Siga as instruções em [Antes de começar](file:///C:/data/systems/xpsL511z/pt/sm/before.htm#wp1435071).
- 2. Deslize e coloque a bateria de célula tipo moeda no conjunto do apoio para o pulso e disponha o cabo da bateria de célula tipo moeda como anotado

anteriormente.

- 3. Ligue o cabo da bateria de célula tipo moeda ao conector da placa de sistema.
- 4. Volte a colocar a bateria (consulte [Recolocar a bateria](file:///C:/data/systems/xpsL511z/pt/sm/battery.htm#wp1451569)).
- 5. Recoloque a tampa da base (consulte [Recolocar a tampa da base\)](file:///C:/data/systems/xpsL511z/pt/sm/moduleco.htm#wp1200219).

AVISO: Antes de ligar o computador, volte a colocar todos os parafusos e certifique-**se de que não existem parafusos perdidos no interior do**<br>computador. Se não o fizer, poderá provocar danos no computador.

# **Placa de áudio**

**Manual de Serviço do Dell™ XPS™ L511z** 

- **C** Remover a placa de áudio
- **Recolocar a placa de áudio**
- ADVERTENCIA: Antes de trabalhar no interior do computador, leia as informações de segurança fornecidas com o mesmo. Para obter informações<br>adicionais sobre melhores práticas de segurança, consulte a página principal de Con
- **AVISO: Apenas um técnico qualificado e especializado deve efectuar reparações no seu computador. Os danos causados por assistência não autorizada pela Dell™ não estão cobertos pela garantia.**
- AVISO: Para evitar descargas electrostáticas, ligue-se à terra utilizando uma pulseira antiestática com cabo de ligação à terra ou toque<br>periodicamente numa superfície metálica não pintada (como um conector no computador).

**AVISO: Para evitar danificar a placa de sistema, retire a bateria principal (consulte [Remover a bateria\)](file:///C:/data/systems/xpsL511z/pt/sm/battery.htm#wp1442926) antes de efectuar qualquer procedimento no interior do computador.**

## <span id="page-10-0"></span>**Remover a placa de áudio**

- 1. Siga as instruções em [Antes de começar](file:///C:/data/systems/xpsL511z/pt/sm/before.htm#wp1435071).
- 2. Remova a tampa da base (consulte [Remover a tampa da base](file:///C:/data/systems/xpsL511z/pt/sm/moduleco.htm#wp1180211)).
- 3. Remova a bateria (consulte [Remover a bateria\)](file:///C:/data/systems/xpsL511z/pt/sm/battery.htm#wp1442926).
- 4. Levante o trinco do conector para desligar o cabo da placa de áudio do conector na placa de sistema.
- 5. Desligue o cabo dos altifalantes do conector na placa de áudio.
- 6. Retire os dois parafusos que fixam a placa de áudio ao conjunto do apoio para o pulso.
- 7. Levante e remova a placa de áudio do computador.

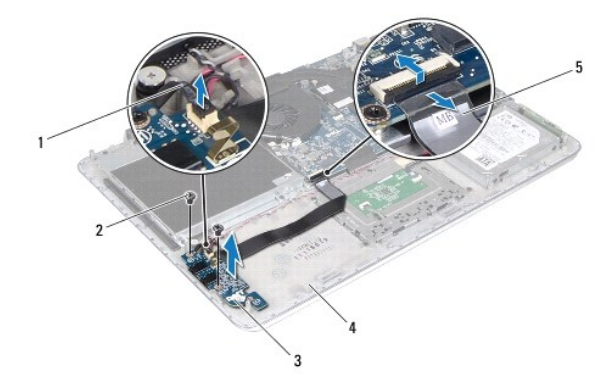

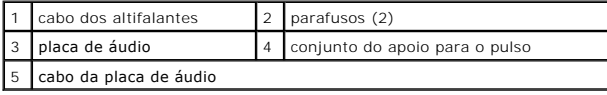

## <span id="page-10-1"></span>**Recolocar a placa de áudio**

1. Siga as instruções em [Antes de começar](file:///C:/data/systems/xpsL511z/pt/sm/before.htm#wp1435071).

- 2. Alinhe os orifícios dos parafusos na placa de áudio com os orifícios no conjunto do apoio para o pulso.
- 3. Recoloque os dois parafusos que fixam a placa de áudio ao conjunto do apoio para o pulso.
- 4. Faça deslizar o cabo da placa de áudio para o conector na placa de sistema e pressione o trinco do conector para fixar o cabo.
- 5. Ligue o cabo dos altifalantes ao conector na placa de áudio.
- 6. Recoloque a bateria (consulte [Recolocar a bateria\)](file:///C:/data/systems/xpsL511z/pt/sm/battery.htm#wp1451569).
- 7. Recoloque a tampa da base (consulte [Recolocar a tampa da base\)](file:///C:/data/systems/xpsL511z/pt/sm/moduleco.htm#wp1200219).
- AVISO: Antes de ligar o computador, volte a colocar todos os parafusos e certifique-**se de que não existem parafusos perdidos no interior do**<br>computador. Se não o fizer, poderá provocar danos no computador.

### **Conector do adaptador de CA Manual de Serviço do Dell™ XPS™ L511z**

- Remover o conector do adaptador de CA
- Recolocar o conector do adaptador de CA
- ADVERTENCIA: Antes de trabalhar no interior do computador, leia as informações de segurança fornecidas com o mesmo. Para obter informações<br>adicionais sobre melhores práticas de segurança, consulte a página principal de Con
- **AVISO: Apenas um técnico qualificado e especializado deve efectuar reparações no seu computador. Os danos causados por assistência não autorizada pela Dell™ não estão cobertos pela garantia.**
- AVISO: Para evitar descargas electrostáticas, ligue-se à terra utilizando uma pulseira antiestática com cabo de ligação à terra ou toque<br>periodicamente numa superfície metálica não pintada (como um conector no computador).

**AVISO: Para evitar danificar a placa de sistema, retire a bateria principal (consulte [Remover a bateria\)](file:///C:/data/systems/xpsL511z/pt/sm/battery.htm#wp1442926) antes de efectuar qualquer procedimento no interior do computador.**

### <span id="page-12-0"></span>**Remover o conector do adaptador de CA**

- 1. Siga as instruções em [Antes de começar](file:///C:/data/systems/xpsL511z/pt/sm/before.htm#wp1435071).
- 2. Remova a tampa da base (consulte [Remover a tampa da base](file:///C:/data/systems/xpsL511z/pt/sm/moduleco.htm#wp1180211)).
- 3. Remova a bateria (consulte [Remover a bateria\)](file:///C:/data/systems/xpsL511z/pt/sm/battery.htm#wp1442926).
- 4. Remova a bateria de célula tipo moeda (consulte [Remover a bateria de célula tipo moeda](file:///C:/data/systems/xpsL511z/pt/sm/coinbatt.htm#wp1186334)).
- 5. Remova a unidade óptica (consulte [Remover a unidade óptica](file:///C:/data/systems/xpsL511z/pt/sm/odd.htm#wp1179926)).
- 6. Anote a disposição do cabo do conector do adaptador de CA e retire o cabo das respectivas guias de encaminhamento.
- 7. Desligue o cabo do conector do adaptador de CA do conector da placa de sistema.
- 8. Retire o parafuso que fixa o conector do adaptador de CA ao conjunto do apoio para o pulso.
- 9. Levante o conector do adaptador de CA e retire-o do conjunto do apoio para o pulso.

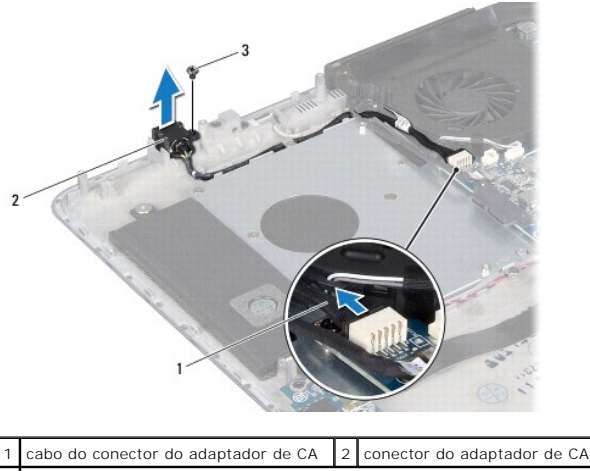

3 parafuso

## <span id="page-12-1"></span>**Recolocar o conector do adaptador de CA**

1. Siga as instruções em **[Antes de começar](file:///C:/data/systems/xpsL511z/pt/sm/before.htm#wp1435071)**.

- 2. Alinhe o orifício do parafuso no conector do adaptador de CA com o orifício no conjunto do apoio para o pulso.
- 3. Volte a colocar o parafuso que fixa o conector do adaptador de CA ao conjunto do apoio para o pulso.
- 4. Encaminhe o cabo do conector do adaptador de CA ao longo das guias de encaminhamento.
- 5. Ligue o cabo do conector do adaptador de CA ao conector da placa de sistema.
- 6. Recoloque a unidade óptica (consulte [Recolocar a unidade óptica](file:///C:/data/systems/xpsL511z/pt/sm/odd.htm#wp1198743)).
- 7. Recoloque a bateria de célula tipo moeda (consulte a secção [Recolocar a bateria de célula tipo moeda](file:///C:/data/systems/xpsL511z/pt/sm/coinbatt.htm#wp1180214)).
- 8. Recoloque a bateria (consulte [Recolocar a bateria\)](file:///C:/data/systems/xpsL511z/pt/sm/battery.htm#wp1451569).
- 9. Recoloque a tampa da base (consulte [Recolocar a tampa da base\)](file:///C:/data/systems/xpsL511z/pt/sm/moduleco.htm#wp1200219).

AVISO: Antes de ligar o computador, volte a colocar todos os parafusos e certifique-**se de que não existem parafusos perdidos no interior do**<br>computador. Se não o fizer, poderá provocar danos no computador.

# **Ecrã**

**Manual de Serviço do Dell™ XPS™ L511z** 

- [Conjunto do ecrã](#page-14-0)
- [Moldura do ecrã](#page-15-0)
- [Painel do ecrã](#page-16-0)
- O Dobradiças do ecrã
- ADVERTENCIA: Antes de trabalhar no interior do computador, leia as informações de segurança fornecidas com o mesmo. Para obter informações<br>adicionais sobre melhores práticas de segurança, consulte a página principal de Con
- **AVISO: Apenas um técnico qualificado e especializado deve efectuar reparações no seu computador. Os danos causados por assistência não autorizada pela Dell™ não estão cobertos pela garantia.**
- AVISO: Para evitar descargas electrostáticas, ligue-se à terra utilizando uma pulseira antiestática com cabo de ligação à terra ou toque<br>periodicamente numa superfície metálica não pintada (como um conector no computador).
- **AVISO: Para evitar danificar a placa de sistema, retire a bateria principal (consulte [Remover a bateria\)](file:///C:/data/systems/xpsL511z/pt/sm/battery.htm#wp1442926) antes de efectuar qualquer procedimento no interior do computador.**

### <span id="page-14-0"></span>**Conjunto do ecrã**

### <span id="page-14-1"></span>**Retirar o conjunto do ecrã**

- 1. Siga as instruções em [Antes de começar](file:///C:/data/systems/xpsL511z/pt/sm/before.htm#wp1435071).
- 2. Remova a tampa da base (consulte [Remover a tampa da base](file:///C:/data/systems/xpsL511z/pt/sm/moduleco.htm#wp1180211)).
- 3. Remova a bateria (consulte [Remover a bateria\)](file:///C:/data/systems/xpsL511z/pt/sm/battery.htm#wp1442926).
- 4. Siga as instruções do [etapa 5](file:///C:/data/systems/xpsL511z/pt/sm/sysboard.htm#wp1052163) ao [etapa 16](file:///C:/data/systems/xpsL511z/pt/sm/sysboard.htm#wp1053011) em [Remover a placa de sistema](file:///C:/data/systems/xpsL511z/pt/sm/sysboard.htm#wp1032066).
- 5. Retire os seis parafusos que fixam o conjunto do ecrã ao conjunto do apoio para o pulso.
- 6. Anote o encaminhamento do cabo da câmara, do cabo do ecrã e dos cabos de antena da Mini-Card e remova os cabos das respectivas guias de encaminhamento.

┚

7. Levante o conjunto do apoio para o pulso e retire-o do conjunto do ecrã.

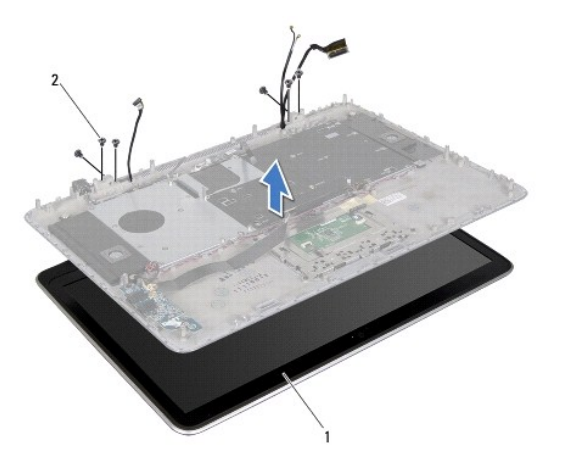

<span id="page-14-2"></span>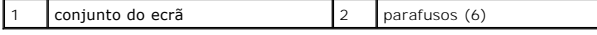

### **Recolocar o conjunto do ecrã**

- 1. Siga as instruções em [Antes de começar](file:///C:/data/systems/xpsL511z/pt/sm/before.htm#wp1435071).
- 2. Coloque o conjunto do apoio para o pulso no conjunto do ecrã e encaminhe o cabo do ecrã, o cabo da câmara e os cabos da antena Mini- Card ao longo das guias de encaminhamento.
- 3. Volte a colocar os seis parafusos que fixam o conjunto do ecrã ao conjunto do apoio para o pulso.
- 4. Siga as instruções do [etapa 2](file:///C:/data/systems/xpsL511z/pt/sm/sysboard.htm#wp1052321) ao [etapa 12](file:///C:/data/systems/xpsL511z/pt/sm/sysboard.htm#wp1052424) em [Recolocar a placa de sistema](file:///C:/data/systems/xpsL511z/pt/sm/sysboard.htm#wp1053014).
- 5. Recoloque a bateria (consulte [Recolocar a bateria\)](file:///C:/data/systems/xpsL511z/pt/sm/battery.htm#wp1451569).
- 6. Recoloque a tampa da base (consulte [Recolocar a tampa da base\)](file:///C:/data/systems/xpsL511z/pt/sm/moduleco.htm#wp1200219).

AVISO: Antes de ligar o computador, volte a colocar todos os parafusos e certifique-**se de que não existem parafusos perdidos no interior do**<br>computador. Se não o fizer, poderá provocar danos no computador.

# <span id="page-15-0"></span>**Moldura do ecrã**

## <span id="page-15-1"></span>**Retirar a moldura do ecrã**

**AVISO: A moldura do ecrã é extremamente frágil. Tenha cuidado ao removê-la para evitar danificar a mesma.**

- 1. Siga as instruções em [Antes de começar](file:///C:/data/systems/xpsL511z/pt/sm/before.htm#wp1435071).
- 2. Remova o conjunto do ecrã (consulte [Retirar o conjunto do ecrã](#page-14-1)).

**NOTA**: A envolvência da moldura do ecrã não pode ser reutilizada. Se o painel do ecrã ou a moldura do ecrã forem substituídos, utilize a envolvência da<br>moldura do ecrã fornecida com o kit.

3. Com as pontas dos dedos, retire com cuidado a envolvência da moldura do ecrã.

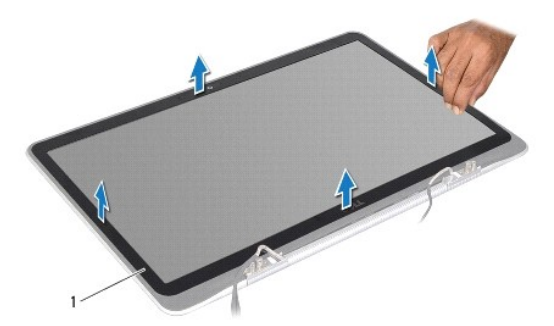

1 envolvência da moldura do ecrã

- 4. Remova os quatro parafusos que fixam a moldura do ecrã à tampa posterior do ecrã.
- 5. Levante a moldura do ecrã e remova-a do conjunto do ecrã.

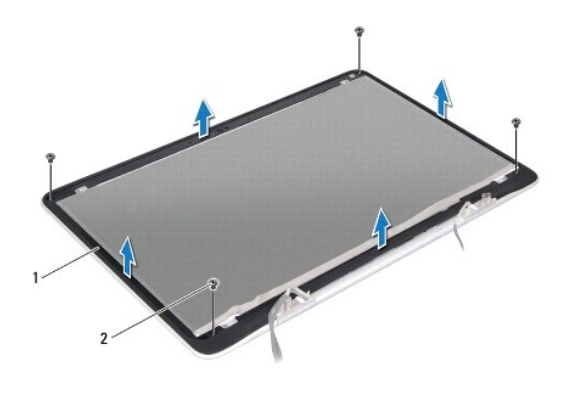

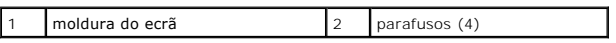

### <span id="page-16-1"></span>**Recolocar a moldura do ecrã**

- 1. Siga as instruções em [Antes de começar](file:///C:/data/systems/xpsL511z/pt/sm/before.htm#wp1435071).
- 2. Alinhe a moldura do ecrã com a tampa posterior do ecrã e volte a colocar os quatro parafusos que fixam a moldura do ecrã à tampa posterior do ecrã.
- 3. Afixe a envolvência da moldura do ecrã à respectiva moldura.
- 4. Recoloque o conjunto do ecrã (consulte [Recolocar o conjunto do ecrã](#page-14-2)).

AVISO: Antes de ligar o computador, volte a colocar todos os parafusos e certifique-**se de que não existem parafusos perdidos no interior do**<br>computador. Se não o fizer, poderá provocar danos no computador.

# <span id="page-16-0"></span>**Painel do ecrã**

### <span id="page-16-2"></span>**Remover o painel do ecrã**

- 1. Siga as instruções em [Antes de começar](file:///C:/data/systems/xpsL511z/pt/sm/before.htm#wp1435071).
- 2. Remova o conjunto do ecrã (consulte [Retirar o conjunto do ecrã](#page-14-1)).
- 3. Remova a moldura do ecrã (consulte [Retirar a moldura do ecrã](#page-15-1)).
- 4. Remova os quatro parafusos que fixam o painel do ecrã à tampa posterior do ecrã.
- 5. Sem puxar demasiado o painel do ecrã, levante-o com cuidado e vire-o ao contrário.

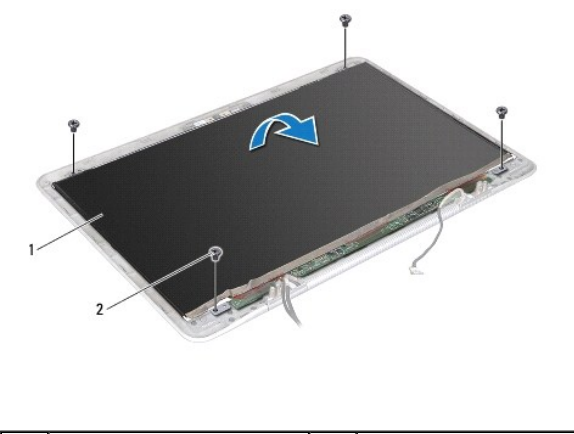

1 painel do ecrã 2 parafusos (4)

6. Com cuidado, retire o cabo do ecrã da parte posterior do painel do ecrã.

7. Puxe a fita para retirar o cabo do ecrã do conector no painel do ecrã.

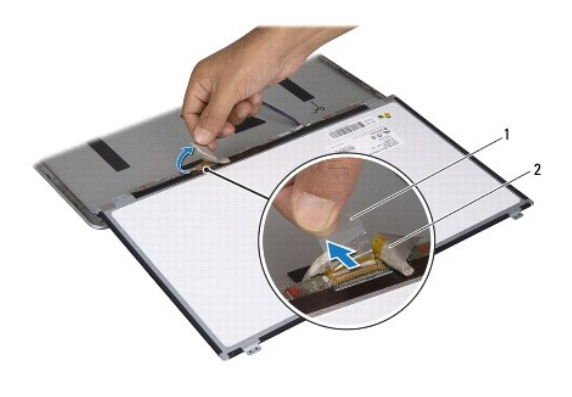

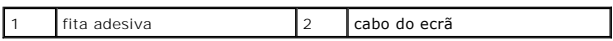

8. Levante o painel do ecrã e retire-o da tampa posterior do ecrã.

## <span id="page-17-0"></span>**Recolocar o painel do ecrã**

- 1. Siga as instruções em [Antes de começar](file:///C:/data/systems/xpsL511z/pt/sm/before.htm#wp1435071).
- 2. Ligue o cabo do ecrã ao respectivo conector no painel do ecrã.
- 3. Coloque o cabo do ecrã ao longo da aresta do painel do ecrã.
- 4. Coloque o painel do ecrã sobre a tampa posterior do ecrã.
- 5. Volte a colocar os quatro parafusos que fixam o painel do ecrã à tampa posterior do ecrã.
- 6. Recoloque a moldura do ecrã (consulte [Recolocar a moldura do ecrã](#page-16-1)).
- 7. Recoloque o conjunto do ecrã (consulte [Recolocar o conjunto do ecrã](#page-14-2)).

# <span id="page-18-0"></span>**Dobradiças do ecrã**

### **Remover as dobradiças do ecrã**

- 1. Siga as instruções em [Antes de começar](file:///C:/data/systems/xpsL511z/pt/sm/before.htm#wp1435071).
- 2. Remova o conjunto do ecrã (consulte [Retirar o conjunto do ecrã](#page-14-1)).
- 3. Remova a moldura do ecrã (consulte [Retirar a moldura do ecrã](#page-15-1)).
- 4. Remova o painel do ecrã (consulte [Remover o painel do ecrã](#page-16-2)).
- 5. Remova os oito parafusos (quatro de cada lado) que fixam as dobradiças do ecrã à tampa posterior do mesmo.
- 6. Levante as dobradiças do ecrã e remova-as da tampa posterior do ecrã.

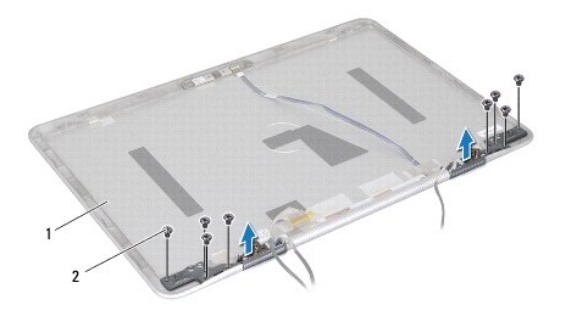

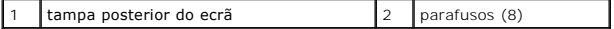

### **Recolocar as dobradiças do ecrã**

- 1. Siga as instruções em [Antes de começar](file:///C:/data/systems/xpsL511z/pt/sm/before.htm#wp1435071).
- 2. Coloque as dobradiças do ecrã no sítio.
- 3. Volte a colocar os oito parafusos (quatro de cada lado) que fixam as dobradiças do ecrã à tampa posterior do mesmo.
- 4. Recoloque o painel do ecrã (consulte [Recolocar o painel do ecrã](#page-17-0)).
- 5. Recoloque a moldura do ecrã (consulte [Recolocar a moldura do ecrã](#page-16-1)).
- 6. Recoloque o conjunto do ecrã [\(Recolocar o conjunto do ecrã](#page-14-2)).

AVISO: Antes de ligar o computador, volte a colocar todos os parafusos e certifique-**se de que não existem parafusos perdidos no interior do**<br>computador. Se não o fizer, poderá provocar danos no computador.

### **Ventoinha**

**Manual de Serviço do Dell™ XPS™ L511z** 

- **Remover a ventoinha**
- **C** Recolocar a ventoinha
- ADVERTENCIA: Antes de trabalhar no interior do computador, leia as informações de segurança fornecidas com o mesmo. Para obter informações<br>adicionais sobre melhores práticas de segurança, consulte a página principal de Con
- **A** ADVERTÊNCIA: Se remover a ventoinha do computador quando o dissipador de calor estiver quente, não toque no respectivo invólucro de metal.
- **AVISO: Apenas um técnico qualificado e especializado deve efectuar reparações no seu computador. Os danos causados por assistência não autorizada pela Dell™ não estão cobertos pela garantia.**
- AVISO: Para evitar descargas electrostáticas, ligue-se à terra utilizando uma pulseira antiestática com cabo de ligação à terra ou toque<br>periodicamente numa superfície metálica não pintada (como um conector no computador).
- **AVISO: Para evitar danificar a placa de sistema, retire a bateria principal (consulte [Remover a bateria\)](file:///C:/data/systems/xpsL511z/pt/sm/battery.htm#wp1442926) antes de efectuar qualquer procedimento no interior do computador.**

## <span id="page-19-0"></span>**Remover a ventoinha**

- 1. Siga as instruções em [Antes de começar](file:///C:/data/systems/xpsL511z/pt/sm/before.htm#wp1435071).
- 2. Remova a tampa da base (consulte [Remover a tampa da base](file:///C:/data/systems/xpsL511z/pt/sm/moduleco.htm#wp1180211)).
- 3. Remova a bateria (consulte [Remover a bateria\)](file:///C:/data/systems/xpsL511z/pt/sm/battery.htm#wp1442926).
- 4. Desligue o cabo da ventoinha do conector da placa de sistema.
- 5. Retire os dois parafusos que fixam a ventoinha ao conjunto do apoio para o pulso.
- 6. Levante a ventoinha afastando-a do conjunto para o pulso.

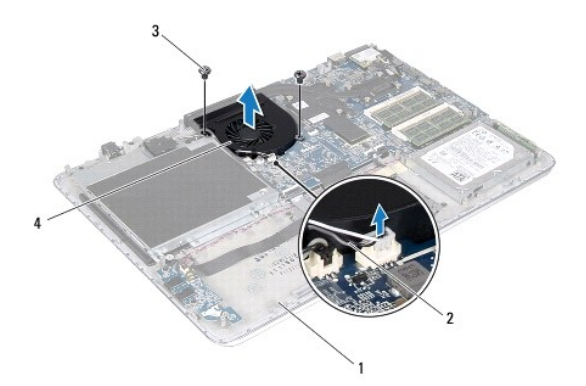

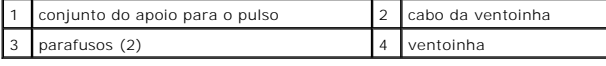

# <span id="page-19-1"></span>**Recolocar a ventoinha**

- 1. Siga as instruções em [Antes de começar](file:///C:/data/systems/xpsL511z/pt/sm/before.htm#wp1435071).
- 2. Alinhe os orifícios dos parafusos na ventoinha com os orifícios no conjunto do apoio para o pulso.
- 3. Recoloque os dois parafusos que fixam a ventoinha ao conjunto do apoio para o pulso.
- 4. Ligue o cabo da ventoinha ao conector da placa de sistema.
- 5. Recoloque a bateria (consulte [Recolocar a bateria\)](file:///C:/data/systems/xpsL511z/pt/sm/battery.htm#wp1451569).
- 6. Recoloque a tampa da base (consulte [Recolocar a tampa da base\)](file:///C:/data/systems/xpsL511z/pt/sm/moduleco.htm#wp1200219).

AVISO: Antes de ligar o computador, volte a colocar todos os parafusos e certifique-**se de que não existem parafusos perdidos no interior do**<br>computador. Se não o fizer, poderá provocar danos no computador.

### **Unidade de disco rígido Manual de Serviço do Dell™ XPS™ L511z**

- 
- [Remover a unidade de disco rígido](#page-21-0)
- [Recolocar a unidade de disco rígido](#page-22-0)
- $\mathbb{A}$ ADVERTENCIA: Antes de trabalhar no interior do computador, leia as informações de segurança fornecidas com o mesmo. Para obter informações<br>adicionais sobre melhores práticas de segurança, consulte a página principal de Con **www.dell.com/regulatory\_compliance.**
- **ADVERTÊNCIA: Se retirar a unidade de disco rígido do computador enquanto estiver quente, não toque na sua estrutura metálica.**
- **AVISO: Apenas um técnico qualificado e especializado deve efectuar reparações no seu computador. Os danos causados por assistência não autorizada pela Dell™ não estão cobertos pela garantia.**
- AVISO: Para evitar descargas electrostáticas, ligue-se à terra utilizando uma pulseira antiestática com cabo de ligação à terra ou toque<br>periodicamente numa superfície metálica não pintada (como um conector no computador).
- **AVISO: Para evitar danificar a placa de sistema, retire a bateria principal (consulte [Remover a bateria\)](file:///C:/data/systems/xpsL511z/pt/sm/battery.htm#wp1442926) antes de efectuar qualquer procedimento no interior do computador.**
- AVISO: Para evitar a perda de dados, desligue o computador (consulte a secção <u>[Desligar o computador](file:///C:/data/systems/xpsL511z/pt/sm/before.htm#wp1442675)</u>) antes de remover a unidade de disco<br>rígido. Não retire a unidade de disco rígido enquanto o computador estiver ligado o
- **AVISO: As unidades de disco rígido são extremamente frágeis. Tenha muito cuidado quando manusear a unidade de disco rígido.**
- **NOTA:** A Dell não garante a compatibilidade nem presta apoio técnico a unidades de disco rígido obtidas de outros fornecedores que não a Dell.

**NOTA**: Se instalar uma unidade de disco rígido de outro fornecedor que não a Dell, é necessário instalar um sistema operativo, controladores e<br>utilitários na nova unidade de disco rígido.

# <span id="page-21-0"></span>**Remover a unidade de disco rígido**

- 1. Siga as instruções em [Antes de começar](file:///C:/data/systems/xpsL511z/pt/sm/before.htm#wp1435071).
- 2. Remova a tampa da base (consulte [Remover a tampa da base](file:///C:/data/systems/xpsL511z/pt/sm/moduleco.htm#wp1180211)).
- 3. Remova a bateria (consulte [Remover a bateria\)](file:///C:/data/systems/xpsL511z/pt/sm/battery.htm#wp1442926).
- 4. Retire os quatro parafusos que fixam o conjunto da unidade de disco rígido ao conjunto do apoio para o pulso.
- 5. Desligue o cabo da unidade de disco rígido da unidade.
- 6. Levante o conjunto da unidade de disco rígido e retire-o do conjunto do apoio para o pulso.

AVISO: Quando a unidade de disco rígido não estiver no computador, coloque-a numa embalagem de protecção antiestática (consulte a secção<br>sobre protecção contra descargas electrostáticas, nas instruções de segurança forneci

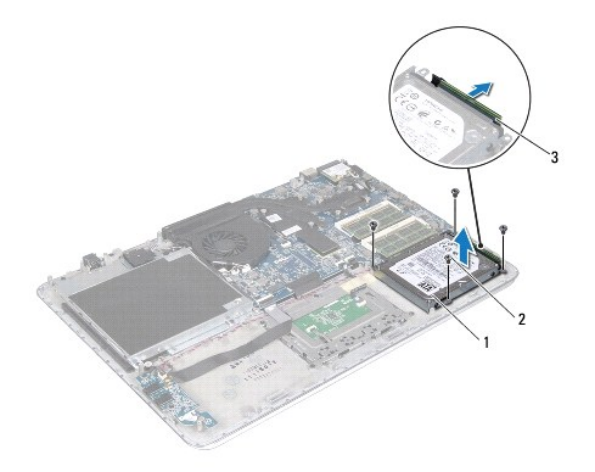

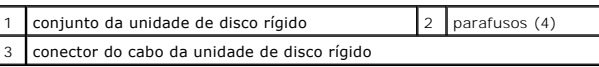

7. Remova os quatro parafusos que fixam o suporte da unidade de disco rígido à unidade de disco rígido.

8. Levante o suporte da unidade de disco rígido para o remover da unidade.

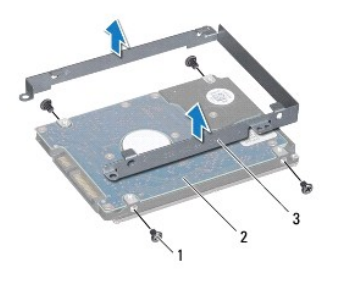

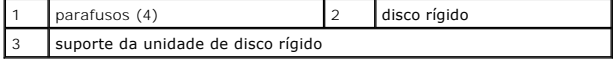

# <span id="page-22-0"></span>**Recolocar a unidade de disco rígido**

- 1. Siga as instruções em [Antes de começar](file:///C:/data/systems/xpsL511z/pt/sm/before.htm#wp1435071).
- 2. Retire a nova unidade de disco rígido da embalagem.

Guarde a embalagem original para armazenar ou transportar a unidade de disco rígido.

- 3. Coloque o suporte da unidade de disco rígido na unidade.
- 4. Recoloque os quatro parafusos que fixam o suporte da unidade de disco rígido à unidade de disco rígido.
- 5. Ligue o cabo da unidade de disco rígido à unidade.
- 6. Coloque o conjunto da unidade de disco rígido no conjunto do apoio para o pulso.
- 7. Volte a colocar os quatro parafusos que fixam o conjunto da unidade de disco rígido ao conjunto do apoio para o pulso.
- 8. Recoloque a bateria (consulte [Recolocar a bateria\)](file:///C:/data/systems/xpsL511z/pt/sm/battery.htm#wp1451569).

9. Recoloque a tampa da base (consulte [Recolocar a tampa da base\)](file:///C:/data/systems/xpsL511z/pt/sm/moduleco.htm#wp1200219).

AVISO: Antes de ligar o computador, volte a colocar todos os parafusos e certifique-**se de que não existem parafusos perdidos no interior do**<br>computador. Se não o fizer, poderá provocar danos no computador.

### **Dissipador de calor Manual de Serviço do Dell™ XPS™ L511z**

- Remover o dissipador de calor
- **Recolocar o dissipador de calor**
- $\mathbb{A}$ ADVERTENCIA: Antes de trabalhar no interior do computador, leia as informações de segurança fornecidas com o mesmo. Para obter informações<br>adicionais sobre melhores práticas de segurança, consulte a página principal de Con
- **ADVERTÊNCIA: Se remover o dissipador de calor do computador quando este estiver quente, não toque no respectivo invólucro de metal.**
- **AVISO: Apenas um técnico qualificado e especializado deve efectuar reparações no seu computador. Os danos causados por assistência não autorizada pela Dell™ não estão cobertos pela garantia.**
- AVISO: Para evitar descargas electrostáticas, ligue-se à terra utilizando uma pulseira antiestática com cabo de ligação à terra ou toque<br>periodicamente numa superfície metálica não pintada (como um conector no computador).
- **AVISO: Para evitar danificar a placa de sistema, retire a bateria principal (consulte [Remover a bateria\)](file:///C:/data/systems/xpsL511z/pt/sm/battery.htm#wp1442926) antes de efectuar qualquer procedimento no interior do computador.**

### <span id="page-24-0"></span>**Remover o dissipador de calor**

- 1. Siga as instruções em [Antes de começar](file:///C:/data/systems/xpsL511z/pt/sm/before.htm#wp1435071).
- 2. Remova a tampa da base (consulte [Remover a tampa da base](file:///C:/data/systems/xpsL511z/pt/sm/moduleco.htm#wp1180211))
- 3. Remova a bateria (consulte [Remover a bateria\)](file:///C:/data/systems/xpsL511z/pt/sm/battery.htm#wp1442926).
- 4. Remova a ventoinha (consulte [Remover a ventoinha](file:///C:/data/systems/xpsL511z/pt/sm/fan.htm#wp1179902)).
- 5. Por ordem sequencial (indicada no dissipador de calor), desaperte os sete parafusos integrados que fixam o dissipador de calor à placa de sistema.
- 6. Levante o dissipador de calor do processador e retire-o da placa de sistema.

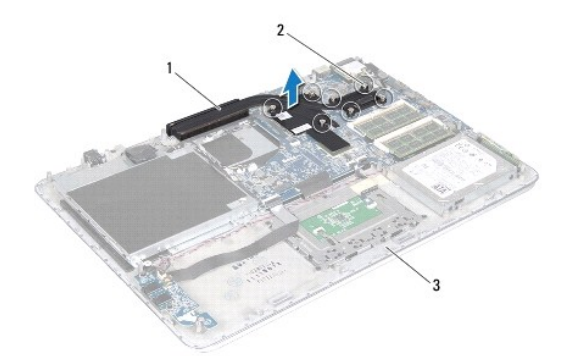

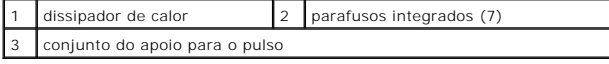

## <span id="page-24-1"></span>**Recolocar o dissipador de calor**

- NOTA: A massa térmica original pode ser reutilizada se o processador e dissipador de calor originais forem reinstalados em conjunto. Se o processador<br>ou o dissipador de calor forem substituídos, utilize a almofada de arref alcançada.
- 1. Siga as instruções em [Antes de começar](file:///C:/data/systems/xpsL511z/pt/sm/before.htm#wp1435071).
- 2. Limpe a massa térmica da parte inferior do dissipador de calor e volte a aplicá-la.
- 3. Alinhe os sete parafusos integrados no dissipador de calor com os orifícios dos parafusos na placa de sistema e aperte os parafusos por ordem sequencial (indicada no dissipador de calor do processador).
- 4. Recoloque a ventoinha (consulte [Recolocar a ventoinha](file:///C:/data/systems/xpsL511z/pt/sm/fan.htm#wp1187492)).
- 5. Recoloque a bateria (consulte [Recolocar a bateria\)](file:///C:/data/systems/xpsL511z/pt/sm/battery.htm#wp1451569).
- 6. Recoloque a tampa da base (consulte [Recolocar a tampa da base\)](file:///C:/data/systems/xpsL511z/pt/sm/moduleco.htm#wp1200219).
- AVISO: Antes de ligar o computador, volte a colocar todos os parafusos e certifique-**se de que não existem parafusos perdidos no interior do**<br>computador. Se não o fizer, poderá provocar danos no computador.

# **Teclado**

# **Manual de Serviço do Dell™ XPS™ L511z**

- **C** Remover o suporte do teclado
- **C** Recolocar o suporte do teclado
- **Remover o teclado**
- **Recolocar o teclado**
- 
- ADVERTENCIA: Antes de trabalhar no interior do computador, leia as informações de segurança fornecidas com o mesmo. Para obter informações<br>adicionais sobre melhores práticas de segurança, consulte a página principal de Con
- **AVISO: Apenas um técnico qualificado e especializado deve efectuar reparações no seu computador. Os danos causados por assistência não autorizada pela Dell™ não estão cobertos pela garantia.**
- AVISO: Para evitar descargas electrostáticas, ligue-se à terra utilizando uma pulseira antiestática com cabo de ligação à terra ou toque<br>periodicamente numa superfície metálica não pintada (como um conector no computador).
- **AVISO: Para evitar danificar a placa de sistema, retire a bateria principal (consulte [Remover a bateria\)](file:///C:/data/systems/xpsL511z/pt/sm/battery.htm#wp1442926) antes de efectuar qualquer procedimento no interior do computador.**

### <span id="page-26-0"></span>**Remover o suporte do teclado**

- 1. Siga as instruções em [Antes de começar](file:///C:/data/systems/xpsL511z/pt/sm/before.htm#wp1435071).
- 2. Remova a tampa da base (consulte [Remover a tampa da base](file:///C:/data/systems/xpsL511z/pt/sm/moduleco.htm#wp1180211)).
- 3. Remova a bateria (consulte [Remover a bateria\)](file:///C:/data/systems/xpsL511z/pt/sm/battery.htm#wp1442926).
- 4. Siga as instruções do [etapa 5](file:///C:/data/systems/xpsL511z/pt/sm/sysboard.htm#wp1052163) ao [etapa 16](file:///C:/data/systems/xpsL511z/pt/sm/sysboard.htm#wp1053011) em [Remover a placa de sistema](file:///C:/data/systems/xpsL511z/pt/sm/sysboard.htm#wp1032066).
- 5. Retire os 16 parafusos que fixam o suporte do teclado ao conjunto do apoio para o pulso.

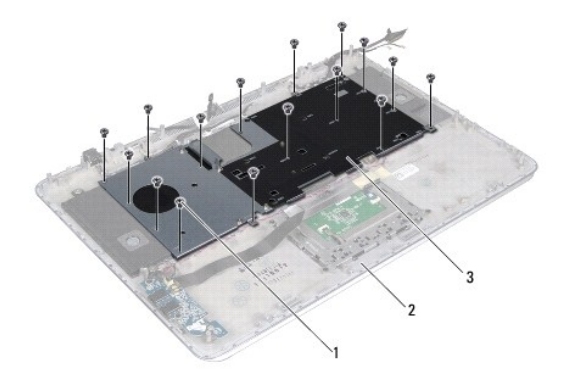

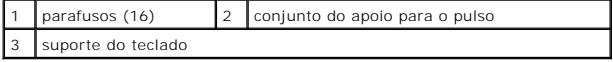

6. Levante o suporte do teclado e retire-o do conjunto para o pulso.

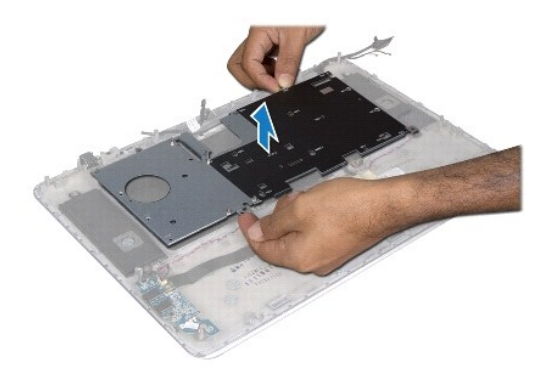

## <span id="page-27-0"></span>**Recolocar o suporte do teclado**

- 1. Siga as instruções em [Antes de começar](file:///C:/data/systems/xpsL511z/pt/sm/before.htm#wp1435071).
- 2. Coloque o suporte do teclado no conjunto do apoio para o pulso.
- 3. Volte a colocar os 16 parafusos que fixam o suporte do teclado ao conjunto do apoio para o pulso.
- 4. Siga as instruções do [etapa 2](file:///C:/data/systems/xpsL511z/pt/sm/sysboard.htm#wp1052321) ao [etapa 12](file:///C:/data/systems/xpsL511z/pt/sm/sysboard.htm#wp1052424) em [Recolocar a placa de sistema](file:///C:/data/systems/xpsL511z/pt/sm/sysboard.htm#wp1053014).
- 5. Recoloque a bateria (consulte [Recolocar a bateria\)](file:///C:/data/systems/xpsL511z/pt/sm/battery.htm#wp1451569).
- 6. Recoloque a tampa da base (consulte [Recolocar a tampa da base\)](file:///C:/data/systems/xpsL511z/pt/sm/moduleco.htm#wp1200219).

# <span id="page-27-1"></span>**Remover o teclado**

- 1. Siga as instruções em [Antes de começar](file:///C:/data/systems/xpsL511z/pt/sm/before.htm#wp1435071).
- 2. Remova o suporte do teclado (consulte [Remover o suporte do teclado](#page-26-0)).
- **AVISO: O revestimento das teclas do teclado é frágil, facilmente desmontável e demora algum tempo a reinstalar. Seja cuidadoso ao retirar e manusear o teclado.**
- 3. Retire os oito parafusos que fixam o teclado ao conjunto do apoio para o pulso.
- 4. Levante o teclado e remova-o do conjunto do apoio para o pulso.

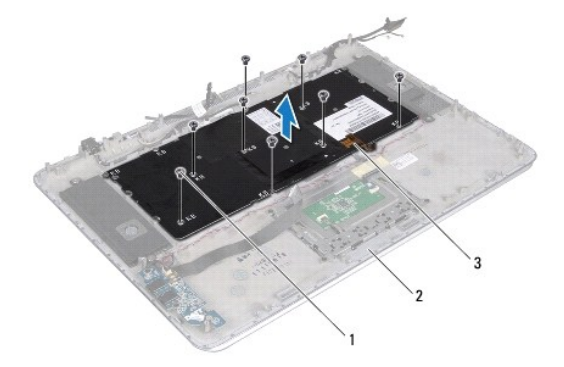

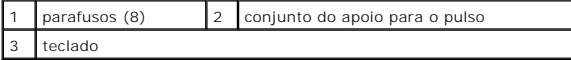

## <span id="page-28-0"></span>**Recolocar o teclado**

- 1. Siga as instruções em [Antes de começar](file:///C:/data/systems/xpsL511z/pt/sm/before.htm#wp1435071).
- 2. Coloque o teclado no conjunto do apoio para o pulso.
- 3. Volte a colocar os oito parafusos que fixam o teclado ao conjunto do apoio para o pulso.
- 4. Recoloque o suporte do teclado (consulte [Recolocar o suporte do teclado\)](#page-27-0).

AVISO: Antes de ligar o computador, volte a colocar todos os parafusos e certifique-**se de que não existem parafusos perdidos no interior do**<br>computador. Se não o fizer, poderá provocar danos no computador.

### **Placa da luz de estado da bateria Manual de Serviço do Dell™ XPS™ L511z**

- [Remover a placa da luz de estado da bateria](#page-29-0)
- [Recolocar a placa da luz de estado da bateria](#page-29-1)
- ADVERTENCIA: Antes de trabalhar no interior do computador, leia as informações de segurança fornecidas com o mesmo. Para obter informações<br>adicionais sobre melhores práticas de segurança, consulte a página principal de Con
- AVISO: Para evitar descargas electrostáticas, ligue-se à terra utilizando uma pulseira antiestática com cabo de ligação à terra ou toque<br>periodicamente numa superfície metálica não pintada (como um conector no computador).
- **AVISO: Apenas um técnico qualificado e especializado deve efectuar reparações no seu computador. Os danos causados por assistência não autorizada pela Dell não estão cobertos pela garantia.**
- **AVISO: Para evitar danificar a placa de sistema, retire a bateria principal (consulte [Remover a bateria\)](file:///C:/data/systems/xpsL511z/pt/sm/battery.htm#wp1442926) antes de efectuar qualquer procedimento no interior do computador.**

### <span id="page-29-0"></span>**Remover a placa da luz de estado da bateria**

- 1. Siga as instruções em [Antes de começar](file:///C:/data/systems/xpsL511z/pt/sm/before.htm#wp1435071).
- 2. Remova a tampa da base (consulte [Remover a tampa da base](file:///C:/data/systems/xpsL511z/pt/sm/moduleco.htm#wp1180211)).
- 3. Remova a bateria (consulte [Remover a bateria\)](file:///C:/data/systems/xpsL511z/pt/sm/battery.htm#wp1442926).
- 4. Remova a unidade de disco rígido (consulte [Remover a unidade de disco rígido](file:///C:/data/systems/xpsL511z/pt/sm/hdd.htm#wp1179926)).
- 5. Retire o parafuso que fixa a placa da luz de estado da bateria ao conjunto do apoio para o pulso.
- 6. Sem puxar demasiado a placa da luz de estado da bateria, levante-a com cuidado.
- 7. Levante o trinco do conector e desligue o cabo da placa da luz de estado da bateria do respectivo conector.

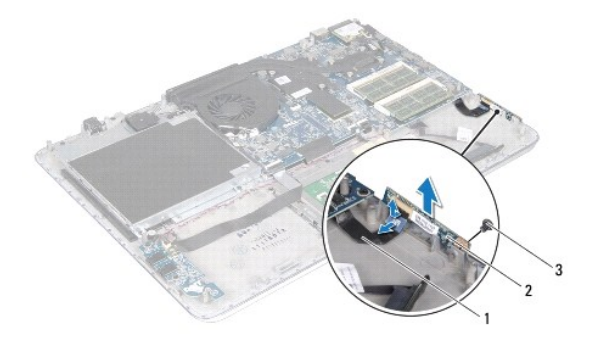

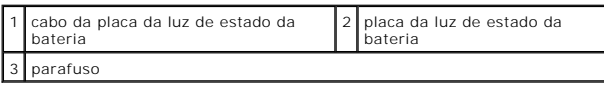

## <span id="page-29-1"></span>**Recolocar a placa da luz de estado da bateria**

- 1. Siga as instruções em [Antes de começar](file:///C:/data/systems/xpsL511z/pt/sm/before.htm#wp1435071).
- 2. Deslize o cabo da placa da luz de estado da bateria para dentro do conector na placa da luz de estado da bateria e pressione o trinco do conector para<br>fixar o cabo da placa da luz de estado da bateria ao respectivo cone
- 3. Coloque a placa da luz de estado da bateria no conjunto do apoio para o pulso.
- 4. Volte a colocar o parafuso que fixa a placa da luz de estado da bateria ao conjunto do apoio para o pulso.
- 5. Recoloque a unidade de disco rígido (consulte [Recolocar a unidade de disco rígido](file:///C:/data/systems/xpsL511z/pt/sm/hdd.htm#wp1198357)).
- 6. Recoloque a bateria (consulte [Recolocar a bateria\)](file:///C:/data/systems/xpsL511z/pt/sm/battery.htm#wp1451569).
- 7. Recoloque a tampa da base (consulte [Recolocar a tampa da base\)](file:///C:/data/systems/xpsL511z/pt/sm/moduleco.htm#wp1200219).

AVISO: Antes de ligar o computador, volte a colocar todos os parafusos e certifique-**se de que não existem parafusos perdidos no interior do**<br>computador. Se não o fizer, poderá provocar danos no computador.

### **Módulo(s) de memória Manual de Serviço do Dell™ XPS™ L511z**

- 
- [Remover o\(s\) módulo\(s\) de memória](#page-31-0)
- Recolocar o(s) módulo(s) de memória
- ADVERTENCIA: Antes de trabalhar no interior do computador, leia as informações de segurança fornecidas com o mesmo. Para obter informações<br>adicionais sobre melhores práticas de segurança, consulte a página principal de Con **www.dell.com/regulatory\_compliance.**
- **AVISO: Apenas um técnico qualificado e especializado deve efectuar reparações no seu computador. Os danos causados por assistência não autorizada pela Dell™ não estão cobertos pela garantia.**
- AVISO: Para evitar descargas electrostáticas, ligue-se à terra utilizando uma pulseira antiestática com cabo de ligação à terra ou toque<br>periodicamente numa superfície metálica não pintada (como um conector no computador).
- **AVISO: Para evitar danificar a placa de sistema, retire a bateria principal (consulte [Remover a bateria\)](file:///C:/data/systems/xpsL511z/pt/sm/battery.htm#wp1442926) antes de efectuar qualquer procedimento no interior do computador.**

Pode aumentar a memória do computador instalando módulos de memória na placa de sistema. Consulte a secção "Especificações" no *Guia de configuração*,<br>disponível no seu computador, ou em s**upport dell com/manuals,** para ob

**A NOTA:** Os módulos de memória adquiridos na Dell estão abrangidos pela garantia do computador.

O seu computador inclui dois conectores SODIMM acessíveis ao utilizador, identificados como DIMM A e DIMM B.

## <span id="page-31-0"></span>**Remover o(s) módulo(s) de memória**

- 1. Siga as instruções em [Antes de começar](file:///C:/data/systems/xpsL511z/pt/sm/before.htm#wp1435071).
- 2. Remova a tampa da base (consulte [Remover a tampa da base](file:///C:/data/systems/xpsL511z/pt/sm/moduleco.htm#wp1180211)).
- 3. Remova a bateria (consulte [Remover a bateria\)](file:///C:/data/systems/xpsL511z/pt/sm/battery.htm#wp1442926).
- **AVISO: Para ajudar a evitar danos no conector do módulo de memória, não utilize ferramentas para alargar os grampos de fixação do módulo de memória.**
- 4. Utilize as pontas dos dedos para abrir cuidadosamente os ganchos de fixação em cada uma das extremidades do conector do módulo de memória até que o módulo de memória salte para fora.

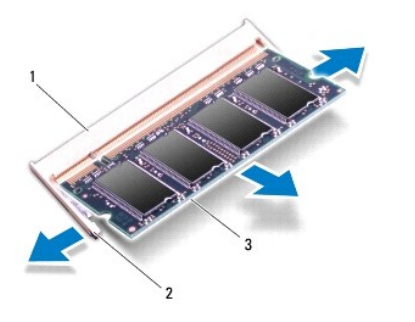

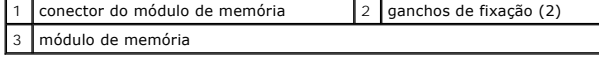

5. Remova o módulo de memória do respectivo conector.

# <span id="page-32-0"></span>**Recolocar o(s) módulo(s) de memória**

- AVISO: Se necessitar de instalar módulos de memória em dois conectores, instale um módulo de memória no conector identificado como "DIMM<br>A" antes de instalar um módulo no conector identificado como "DIMM B".
- 1. Siga as instruções em **[Antes de começar](file:///C:/data/systems/xpsL511z/pt/sm/before.htm#wp1435071)**.
- 2. Alinhe o entalhe no módulo de memória com a patilha no conector do módulo de memória.
- 3. Insira o módulo de memória no respectivo conector, num ângulo de 45 graus, e pressione-o até ficar firmemente encaixado. Se não ouvir um estalido, retire o módulo de memória e volte a instalá-lo.

**AOTA: Se o módulo de memória não estiver correctamente instalado, o computador poderá não arrancar.** 

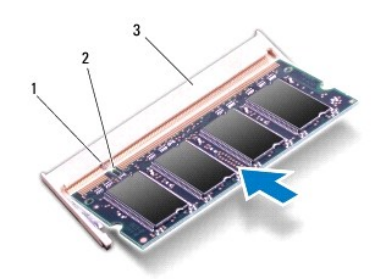

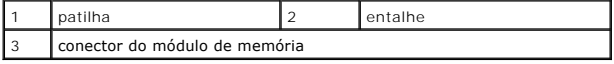

- 4. Recoloque a bateria (consulte [Recolocar a bateria\)](file:///C:/data/systems/xpsL511z/pt/sm/battery.htm#wp1451569).
- 5. Recoloque a tampa da base (consulte [Recolocar a tampa da base\)](file:///C:/data/systems/xpsL511z/pt/sm/moduleco.htm#wp1200219).
- 6. Ligue o adaptador de CA ao computador e a uma tomada eléctrica.
- AVISO: Antes de ligar o computador, volte a colocar todos os parafusos e certifique-**se de que não existem parafusos perdidos no interior do**<br>computador. Se não o fizer, poderá provocar danos no computador.

#### 7. Ligue o computador.

Ao iniciar, o computador detecta a memória adicional e actualiza automaticamente as informações de configuração do sistema.

Para confirmar a quantidade de memória instalada no computador:

Clique em **Iniciar** ® **Painel de controlo**® **Sistema e segurança**® **Sistema**.

### **Mini-Card sem fios Manual de Serviço do Dell™ XPS™ L511z**

**C** Remover a Mini-Card

#### **C** Recolocar a Mini-Card

ADVERTENCIA: Antes de trabalhar no interior do computador, leia as informações de segurança fornecidas com o mesmo. Para obter informações<br>adicionais sobre melhores práticas de segurança, consulte a página principal de Con

**AVISO: Apenas um técnico qualificado e especializado deve efectuar reparações no seu computador. Os danos causados por assistência não autorizada pela Dell™ não estão cobertos pela garantia.**

AVISO: Para evitar descargas electrostáticas, ligue-se à terra utilizando uma pulseira antiestática com cabo de ligação à terra ou toque<br>periodicamente numa superfície metálica não pintada (como um conector no computador).

**AVISO: Para evitar danificar a placa de sistema, retire a bateria principal (consulte [Remover a bateria\)](file:///C:/data/systems/xpsL511z/pt/sm/battery.htm#wp1442926) antes de efectuar qualquer procedimento no interior do computador.**

**NOTA:** A Dell não garante compatibilidade nem presta apoio técnico a Mini-Cards de outros fornecedores que não a Dell.

Se encomendou uma Mini-Card sem fios com o seu computador, esta já se encontra instalada.

O computador possui uma ranhura para Mini-Card de meia dimensão que suporta uma placa combinada de rede de área local sem fios (WLAN) e Bluetooth.

**X** NOTA: Dependendo da configuração do computador aquando da venda, a ranhura para Mini-Card pode ter ou não uma Mini-Card instalada.

### <span id="page-33-0"></span>**Remover a Mini-Card**

- 1. Siga as instruções em [Antes de começar](file:///C:/data/systems/xpsL511z/pt/sm/before.htm#wp1435071).
- 2. Remova a tampa da base (consulte [Remover a tampa da base](file:///C:/data/systems/xpsL511z/pt/sm/moduleco.htm#wp1180211)).
- 3. Remova a bateria (consulte [Remover a bateria\)](file:///C:/data/systems/xpsL511z/pt/sm/battery.htm#wp1442926).
- 4. Desligue os cabos de antena da Mini-Card.
- 5. Remova o parafuso que fixa a Mini-Card à placa de sistema.

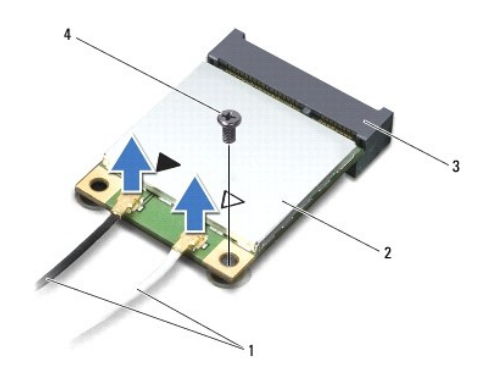

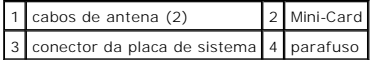

6. Levante e retire a Mini-Card do conector da placa de sistema.

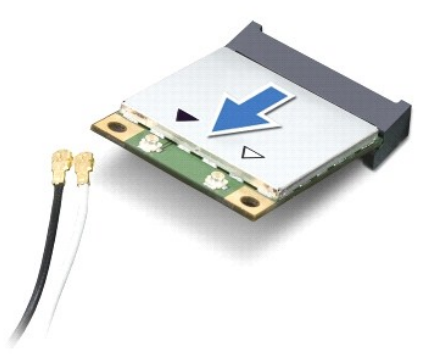

AVISO: Quando a Mini-Card não estiver no computador, guarde-a numa embalagem de protecção antiestática. Para obter mais informações,<br>consulte "Protecção contra descargas electrostáticas" nas informações de segurança fornec

# <span id="page-34-0"></span>**Recolocar a Mini-Card**

- 1. Siga as instruções em [Antes de começar](file:///C:/data/systems/xpsL511z/pt/sm/before.htm#wp1435071).
- 2. Retire a nova Mini-Card da respectiva embalagem.
- **AVISO: Utilize uma pressão firme e constante para fazer deslizar a placa para o respectivo lugar. Se utilizar força excessiva, pode danificar o conector.**
- **AVISO: Os conectores têm formatos especiais de forma a garantir uma inserção correcta. Se sentir resistência, verifique os conectores da placa e da placa de sistema e volte a alinhar a placa.**

**AVISO: Para evitar danificar a Mini-Card, nunca coloque cabos por baixo da placa.**

- 3. Introduza o conector da Mini-Card a um ângulo de 45 graus no conector da placa de sistema.
- 4. Pressione a outra extremidade da Mini-Card para dentro da ranhura da placa de sistema e volte a colocar o parafuso que fixa a Mini-Card à placa de sistema.
- 5. Ligue os cabos de antena apropriados à Mini-Card que está a instalar.

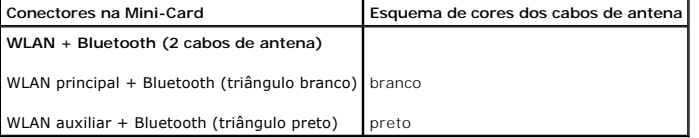

- 6. Recoloque a bateria (consulte [Recolocar a bateria\)](file:///C:/data/systems/xpsL511z/pt/sm/battery.htm#wp1451569).
- 7. Recoloque a tampa da base (consulte [Recolocar a tampa da base\)](file:///C:/data/systems/xpsL511z/pt/sm/moduleco.htm#wp1200219).
- AVISO: Antes de ligar o computador, volte a colocar todos os parafusos e certifique-**se de que não existem parafusos perdidos no interior do**<br>computador. Se não o fizer, poderá provocar danos no computador.
- 8. Instale os controladores e os utilitários para a sua Mini-Card, conforme for necessário.

**/** NOTA: Se estiver a instalar uma Mini-Card de outro fornecedor que não a Dell, tem de instalar os utilitários e os controladores adequados.

### **Tampa da base Manual de Serviço do Dell™ XPS™ L511z**

- [Remover a tampa da base](#page-35-0)
- **C** Recolocar a tampa da base
- ADVERTENCIA: Antes de trabalhar no interior do computador, leia as informações de segurança fornecidas com o mesmo. Para obter informações<br>adicionais sobre melhores práticas de segurança, consulte a página principal de Con
- **AVISO: Apenas um técnico qualificado e especializado deve efectuar reparações no seu computador. Os danos causados por assistência não autorizada pela Dell não estão cobertos pela garantia.**
- AVISO: Para evitar descargas electrostáticas, ligue-se à terra utilizando uma pulseira antiestática com cabo de ligação à terra ou toque<br>periodicamente numa superfície metálica não pintada (como um conector no computador).

**AVISO: Para evitar danificar a placa de sistema, retire a bateria principal (consulte [Remover a bateria\)](file:///C:/data/systems/xpsL511z/pt/sm/battery.htm#wp1442926) antes de efectuar qualquer procedimento no interior do computador.** 

## <span id="page-35-0"></span>**Remover a tampa da base**

- 1. Siga as instruções em [Antes de começar](file:///C:/data/systems/xpsL511z/pt/sm/before.htm#wp1435071).
- 2. Retire os oito parafusos que fixam a tampa da base ao conjunto do apoio para o pulso.
- 3. Com as pontas dos dedos, puxe com cuidado a moldura do conector para a separar da tampa da base.

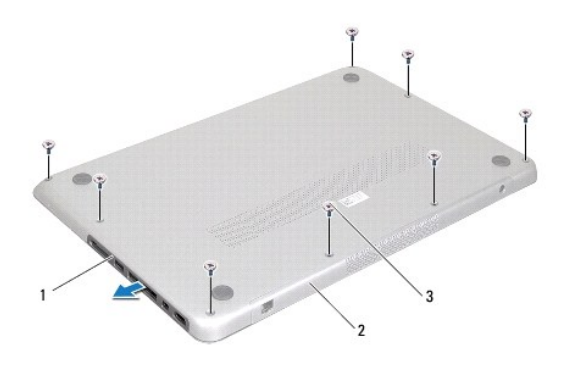

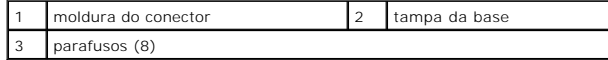

4. Remova os restantes dois parafusos que fixam a tampa da base ao conjunto do apoio para o pulso.

5. Utilize as pontas dos dedos para soltar as patilhas na tampa da base das ranhuras no conjunto do apoio para o pulso.

6. Levante e retire a tampa da base do conjunto do apoio para o pulso.

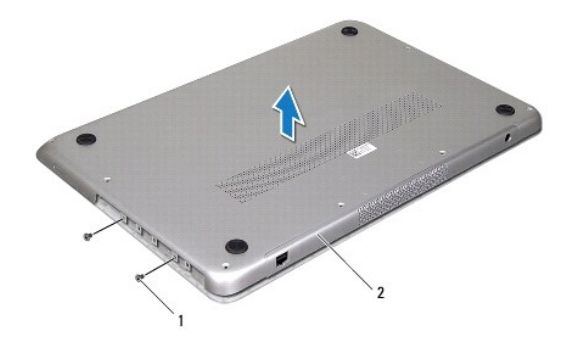

1 parafusos (2) 2 tampa da base

# <span id="page-36-0"></span>**Recolocar a tampa da base**

- 1. Siga as instruções em **[Antes de começar](file:///C:/data/systems/xpsL511z/pt/sm/before.htm#wp1435071).**
- 2. Alinhe as patilhas na tampa da base com as ranhuras no conjunto do apoio para o pulso e encaixe a tampa da base no sítio.
- 3. Volte a colocar os dez parafusos que fixam a tampa da base ao conjunto do apoio para o pulso.
- 4. Com cuidado, encaixe a moldura do conector na tampa da base.

- **Unidade óptica Manual de Serviço do Dell™ XPS™ L511z**
- 
- **O** Remover a unidade óptica
- **C** Recolocar a unidade óptica
- ADVERTENCIA: Antes de trabalhar no interior do computador, leia as informações de segurança fornecidas com o mesmo. Para obter informações<br>adicionais sobre melhores práticas de segurança, consulte a página principal de Con
- **AVISO: Apenas um técnico qualificado e especializado deve efectuar reparações no seu computador. Os danos causados por assistência não autorizada pela Dell™ não estão cobertos pela garantia.**
- AVISO: Para evitar descargas electrostáticas, ligue-se à terra utilizando uma pulseira antiestática com cabo de ligação à terra ou toque<br>periodicamente numa superfície metálica não pintada (como um conector no computador).

**AVISO: Para evitar danificar a placa de sistema, retire a bateria principal (consulte [Remover a bateria\)](file:///C:/data/systems/xpsL511z/pt/sm/battery.htm#wp1442926) antes de efectuar qualquer procedimento no interior do computador.**

## <span id="page-37-0"></span>**Remover a unidade óptica**

- 1. Siga as instruções em [Antes de começar](file:///C:/data/systems/xpsL511z/pt/sm/before.htm#wp1435071).
- 2. Remova a tampa da base (consulte [Remover a tampa da base](file:///C:/data/systems/xpsL511z/pt/sm/moduleco.htm#wp1180211)).
- 3. Remova a bateria (consulte [Remover a bateria\)](file:///C:/data/systems/xpsL511z/pt/sm/battery.htm#wp1442926).
- 4. Remova a bateria de célula tipo moeda (consulte [Remover a bateria de célula tipo moeda](file:///C:/data/systems/xpsL511z/pt/sm/coinbatt.htm#wp1186334)).
- 5. Retire os quatro parafusos que fixam a unidade óptica ao conjunto do apoio para o pulso.
- 6. Deslize e levante a unidade óptica, retirando-a do conjunto para o pulso.

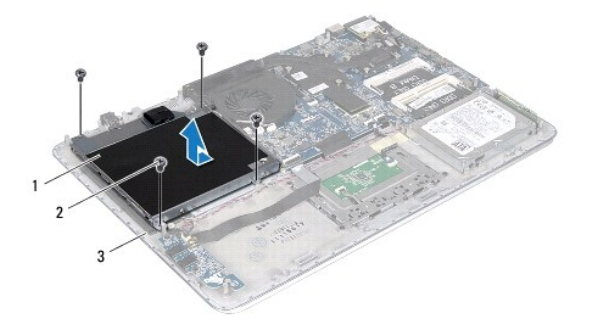

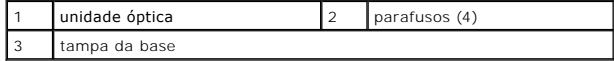

- 7. Retire os quatro parafusos (dois de cada lado) que fixam os suportes da unidade óptica à respectiva unidade.
- 8. Remova os suportes da unidade óptica da unidade.

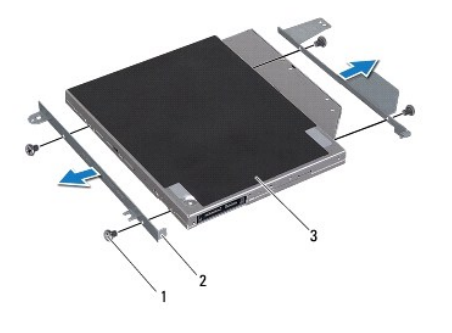

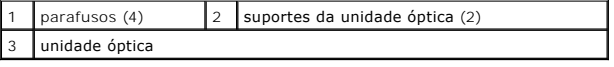

# <span id="page-38-0"></span>**Recolocar a unidade óptica**

- 1. Siga as instruções em [Antes de começar](file:///C:/data/systems/xpsL511z/pt/sm/before.htm#wp1435071).
- 2. Coloque os suportes da unidade óptica no sítio.
- 3. Recoloque os quatro parafusos (dois de cada lado) que fixam os suportes da unidade óptica à respectiva unidade.
- 4. Coloque a unidade óptica no conjunto do apoio para o pulso.
- 5. Recoloque os quatro parafusos que fixam a unidade óptica ao conjunto do apoio para o pulso.
- 6. Recoloque a bateria de célula tipo moeda (consulte [Recolocar a bateria de célula tipo moeda](file:///C:/data/systems/xpsL511z/pt/sm/coinbatt.htm#wp1180214)).
- 7. Recoloque a bateria (consulte [Recolocar a bateria\)](file:///C:/data/systems/xpsL511z/pt/sm/battery.htm#wp1451569).
- 8. Recoloque a tampa da base (consulte [Recolocar a tampa da base\)](file:///C:/data/systems/xpsL511z/pt/sm/moduleco.htm#wp1200219).

AVISO: Antes de ligar o computador, volte a colocar todos os parafusos e certifique-**se de que não existem parafusos perdidos no interior do**<br>computador. Se não o fizer, poderá provocar danos no computador.

### **Conjunto do apoio para o pulso Manual de Serviço do Dell™ XPS™ L511z**

- **Remover o conjunto do apoio para o pulso**
- **C** Recolocar o conjunto do apoio para o pulso
- ADVERTENCIA: Antes de trabalhar no interior do computador, leia as informações de segurança fornecidas com o mesmo. Para obter informações<br>adicionais sobre melhores práticas de segurança, consulte a página principal de Con
- **AVISO: Apenas um técnico qualificado e especializado deve efectuar reparações no seu computador. Os danos causados por assistência não autorizada pela Dell™ não estão cobertos pela garantia.**
- AVISO: Para evitar descargas electrostáticas, ligue-se à terra utilizando uma pulseira antiestática com cabo de ligação à terra ou toque<br>periodicamente numa superfície metálica não pintada (como um conector no computador).

**AVISO: Para evitar danificar a placa de sistema, retire a bateria principal (consulte [Remover a bateria\)](file:///C:/data/systems/xpsL511z/pt/sm/battery.htm#wp1442926) antes de efectuar qualquer procedimento no interior do computador.**

## <span id="page-39-0"></span>**Remover o conjunto do apoio para o pulso**

- 1. Siga as instruções em [Antes de começar](file:///C:/data/systems/xpsL511z/pt/sm/before.htm#wp1435071).
- 2. Remova a tampa da base (consulte [Remover a tampa da base](file:///C:/data/systems/xpsL511z/pt/sm/moduleco.htm#wp1180211)).
- 3. Remova a bateria (consulte [Remover a bateria\)](file:///C:/data/systems/xpsL511z/pt/sm/battery.htm#wp1442926).
- 4. Siga as instruções do [etapa 5](file:///C:/data/systems/xpsL511z/pt/sm/sysboard.htm#wp1052163) ao [etapa 16](file:///C:/data/systems/xpsL511z/pt/sm/sysboard.htm#wp1053011) em [Remover a placa de sistema](file:///C:/data/systems/xpsL511z/pt/sm/sysboard.htm#wp1032066).
- 5. Remova o teclado (consulte [Remover o teclado\)](file:///C:/data/systems/xpsL511z/pt/sm/keyboard.htm#wp1205494).
- 6. Remova os altifalantes (consulte [Remover os altifalantes](file:///C:/data/systems/xpsL511z/pt/sm/speaker.htm#wp1030873)).
- 7. Remova a placa do botão de alimentação (consulte [Remover a placa do botão de alimentação](file:///C:/data/systems/xpsL511z/pt/sm/pwrbutto.htm#wp1179902)).
- 8. Remova o conector do adaptador de CA (consulte [Remover o conector do adaptador de CA\)](file:///C:/data/systems/xpsL511z/pt/sm/dccable.htm#wp1179902).
- 9. Remova a placa de áudio (consulte [Remover a placa de áudio](file:///C:/data/systems/xpsL511z/pt/sm/daughter.htm#wp1213278)).
- 10. Remova a placa da luz de estado da bateria (consulte [Remover a placa da luz de estado da bateria](file:///C:/data/systems/xpsL511z/pt/sm/ledbrd.htm#wp1213278)).
- 11. Retire os seis parafusos que fixam o conjunto do apoio para o pulso ao conjunto do ecrã.
- 12. Anote o encaminhamento do cabo da câmara, do cabo do ecrã e dos cabos de antena da Mini-Card e remova os cabos das respectivas guias de encaminhamento.
- 13. Levante o conjunto do apoio para o pulso e retire-o do conjunto do ecrã.

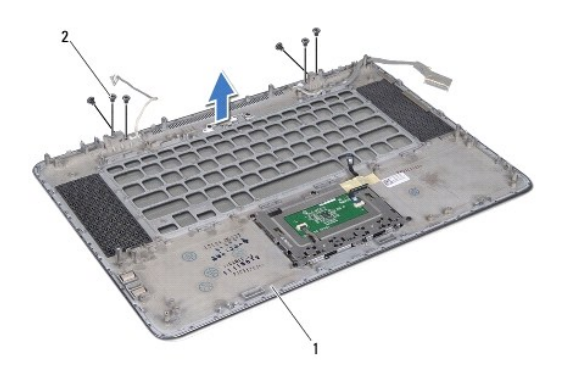

**AVISO: Separe cuidadosamente o conjunto do apoio para o pulso do conjunto do ecrã para evitar danificar o conjunto do ecrã.**

## <span id="page-40-0"></span>**Recolocar o conjunto do apoio para o pulso**

- 1. Siga as instruções em [Antes de começar](file:///C:/data/systems/xpsL511z/pt/sm/before.htm#wp1435071).
- 2. Coloque o conjunto do apoio para o pulso no conjunto do ecrã e encaminhe o cabo do ecrã, o cabo da câmara e os cabos da antena Mini- Card ao longo das guias de encaminhamento.
- 3. Recoloque os seis parafusos que fixam o conjunto do apoio para o pulso ao conjunto do ecrã.
- 4. Recoloque a placa da luz de estado da bateria (consulte [Recolocar a placa da luz de estado da bateria\)](file:///C:/data/systems/xpsL511z/pt/sm/ledbrd.htm#wp1215235).
- 5. Recoloque a placa de áudio (consulte [Recolocar a placa de áudio](file:///C:/data/systems/xpsL511z/pt/sm/daughter.htm#wp1213767)).
- 6. Recoloque o conector do adaptador de CA (consulte [Recolocar o conector do adaptador de CA\)](file:///C:/data/systems/xpsL511z/pt/sm/dccable.htm#wp1181309).
- 7. Recoloque a placa do botão de alimentação (consulte [Recolocar a placa do botão de alimentação](file:///C:/data/systems/xpsL511z/pt/sm/pwrbutto.htm#wp1181309)).
- 8. Recoloque os altifalantes (consulte [Recolocar os altifalantes](file:///C:/data/systems/xpsL511z/pt/sm/speaker.htm#wp1040761)).
- 9. Recoloque o teclado (consulte [Recolocar o teclado\)](file:///C:/data/systems/xpsL511z/pt/sm/keyboard.htm#wp1205637).
- 10. Siga as instruções do [etapa 2](file:///C:/data/systems/xpsL511z/pt/sm/sysboard.htm#wp1052321) ao [etapa 12](file:///C:/data/systems/xpsL511z/pt/sm/sysboard.htm#wp1052424) em [Recolocar a placa de sistema](file:///C:/data/systems/xpsL511z/pt/sm/sysboard.htm#wp1053014).
- 11. Recoloque a bateria (consulte [Recolocar a bateria\)](file:///C:/data/systems/xpsL511z/pt/sm/battery.htm#wp1451569).
- 12. Recoloque a tampa da base (consulte [Recolocar a tampa da base\)](file:///C:/data/systems/xpsL511z/pt/sm/moduleco.htm#wp1200219).

AVISO: Antes de ligar o computador, volte a colocar todos os parafusos e certifique-**se de que não existem parafusos perdidos no interior do**<br>computador. Se não o fizer, poderá provocar danos no computador.

### **Placa do botão de alimentação Manual de Serviço do Dell™ XPS™ L511z**

- [Remover a placa do botão de alimentação](#page-41-0)
- **O** Recolocar a placa do botão de alimentação
- ADVERTENCIA: Antes de trabalhar no interior do computador, leia as informações de segurança fornecidas com o mesmo. Para obter informações<br>adicionais sobre melhores práticas de segurança, consulte a página principal de Con
- **AVISO: Apenas um técnico qualificado e especializado deve efectuar reparações no seu computador. Os danos causados por assistência não autorizada pela Dell™ não estão cobertos pela garantia.**
- AVISO: Para evitar descargas electrostáticas, ligue-se à terra utilizando uma pulseira antiestática com cabo de ligação à terra ou toque<br>periodicamente numa superfície metálica não pintada (como um conector no computador).

**AVISO: Para evitar danificar a placa de sistema, retire a bateria principal (consulte [Remover a bateria\)](file:///C:/data/systems/xpsL511z/pt/sm/battery.htm#wp1442926) antes de efectuar qualquer procedimento no interior do computador.**

## <span id="page-41-0"></span>**Remover a placa do botão de alimentação**

- 1. Siga as instruções em [Antes de começar](file:///C:/data/systems/xpsL511z/pt/sm/before.htm#wp1435071).
- 2. Remova a tampa da base (consulte [Remover a tampa da base](file:///C:/data/systems/xpsL511z/pt/sm/moduleco.htm#wp1180211)).
- 3. Remova a bateria (consulte [Remover a bateria\)](file:///C:/data/systems/xpsL511z/pt/sm/battery.htm#wp1442926).
- 4. Remova a ventoinha (consulte [Remover a ventoinha](file:///C:/data/systems/xpsL511z/pt/sm/fan.htm#wp1179902)).
- 5. Remova o dissipador de calor (consulte [Remover o dissipador de calor](file:///C:/data/systems/xpsL511z/pt/sm/heatsink.htm#wp1179902)).
- 6. Levante o trinco do conector para desligar o cabo da placa do botão de alimentação do conector na placa de sistema.
- 7. Retire os dois parafusos que fixam a placa do botão de alimentação ao conjunto do apoio para o pulso.
- 8. Levante a placa do botão de alimentação juntamente com o cabo e remova-os do computador.

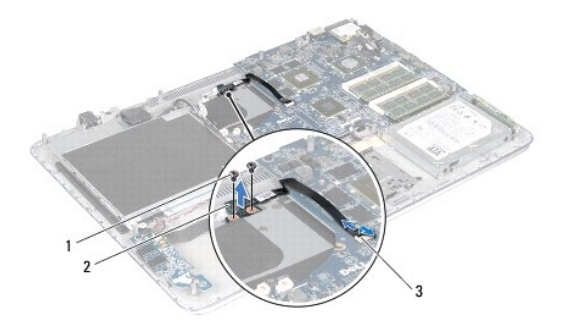

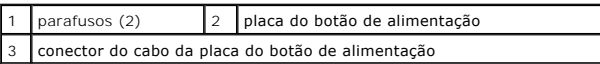

## <span id="page-41-1"></span>**Recolocar a placa do botão de alimentação**

- 1. Siga as instruções em [Antes de começar](file:///C:/data/systems/xpsL511z/pt/sm/before.htm#wp1435071).
- 2. Use os suportes de alinhamento para colocar a placa do botão de alimentação sobre o conjunto do apoio para o pulso.
- 3. Volte a colocar os dois parafusos que fixam a placa do botão de alimentação ao conjunto do apoio para o pulso.
- 4. Faça deslizar o cabo da placa do botão de alimentação para o conector na placa de sistema e pressione o trinco do conector para fixar o cabo.
- 5. Recoloque o dissipador de calor (consulte [Recolocar o dissipador de calor\)](file:///C:/data/systems/xpsL511z/pt/sm/heatsink.htm#wp1187492).
- 6. Recoloque a ventoinha (consulte [Recolocar a ventoinha](file:///C:/data/systems/xpsL511z/pt/sm/fan.htm#wp1187492)).
- 7. Recoloque a bateria (consulte [Recolocar a bateria\)](file:///C:/data/systems/xpsL511z/pt/sm/battery.htm#wp1451569).
- 8. Recoloque a tampa da base (consulte [Recolocar a tampa da base\)](file:///C:/data/systems/xpsL511z/pt/sm/moduleco.htm#wp1200219).
- AVISO: Antes de ligar o computador, volte a colocar todos os parafusos e certifique-**se de que não existem parafusos perdidos no interior do**<br>computador. Se não o fizer, poderá provocar danos no computador.

## **Altifalantes**

**Manual de Serviço do Dell™ XPS™ L511z** 

- **Remover os altifalantes**
- **C** Recolocar os altifalantes
- ADVERTENCIA: Antes de trabalhar no interior do computador, leia as informações de segurança fornecidas com o mesmo. Para obter informações<br>adicionais sobre melhores práticas de segurança, consulte a página principal de Con
- **AVISO: Apenas um técnico qualificado e especializado deve efectuar reparações no seu computador. Os danos causados por assistência não autorizada pela Dell™ não estão cobertos pela garantia.**
- AVISO: Para evitar descargas electrostáticas, ligue-se à terra utilizando uma pulseira antiestática com cabo de ligação à terra ou toque<br>periodicamente numa superfície metálica não pintada (como um conector no computador).

**AVISO: Para evitar danificar a placa de sistema, retire a bateria principal (consulte [Remover a bateria\)](file:///C:/data/systems/xpsL511z/pt/sm/battery.htm#wp1442926) antes de efectuar qualquer procedimento no interior do computador.**

## <span id="page-43-0"></span>**Remover os altifalantes**

- 1. Siga as instruções em [Antes de começar](file:///C:/data/systems/xpsL511z/pt/sm/before.htm#wp1435071).
- 2. Remova a tampa da base (consulte [Remover a tampa da base](file:///C:/data/systems/xpsL511z/pt/sm/moduleco.htm#wp1180211)).
- 3. Remova a bateria (consulte [Remover a bateria\)](file:///C:/data/systems/xpsL511z/pt/sm/battery.htm#wp1442926).
- 4. Siga as instruções do [etapa 5](file:///C:/data/systems/xpsL511z/pt/sm/sysboard.htm#wp1052163) ao [etapa 16](file:///C:/data/systems/xpsL511z/pt/sm/sysboard.htm#wp1053011) em [Remover a placa de sistema](file:///C:/data/systems/xpsL511z/pt/sm/sysboard.htm#wp1032066).
- 5. Remova o suporte do teclado (consulte [Remover o suporte do teclado](file:///C:/data/systems/xpsL511z/pt/sm/keyboard.htm#wp1201059)).
- 6. Desligue o cabo dos altifalantes do conector na placa de áudio.
- 7. Remova os quatro parafusos (dois de cada lado) que fixam os altifalantes ao conjunto do apoio para o pulso.
- 8. Anote o encaminhamento do cabo dos altifalantes e levante os altifalantes e o cabo, retirando-os do conjunto do apoio para o pulso.

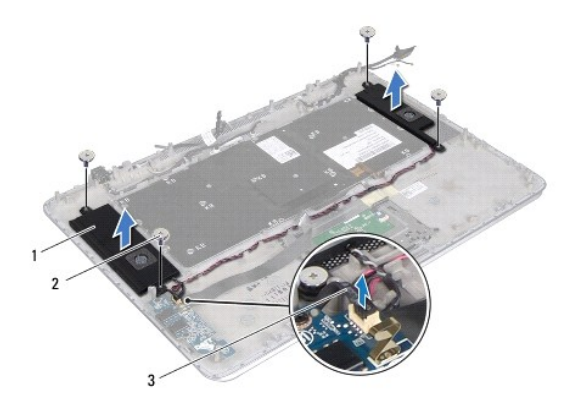

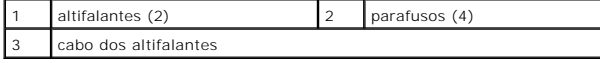

## <span id="page-43-1"></span>**Recolocar os altifalantes**

1. Siga as instruções em [Antes de começar](file:///C:/data/systems/xpsL511z/pt/sm/before.htm#wp1435071).

- 2. Coloque os altifalantes no conjunto do apoio para o pulso e encaminhe o cabo dos altifalantes através das guias de encaminhamento.
- 3. Recoloque os quatro parafusos (dois de cada lado) que fixam os altifalantes ao conjunto do apoio para o pulso.
- 4. Ligue o cabo dos altifalantes ao conector na placa de áudio.
- 5. Volte a colocar os quatro parafusos (dois em cada altifalante) que fixam os altifalantes à tampa da base.
- 6. Recoloque o suporte do teclado (consulte [Recolocar o suporte do teclado\)](file:///C:/data/systems/xpsL511z/pt/sm/keyboard.htm#wp1205877).
- 7. Siga as instruções do [etapa 2](file:///C:/data/systems/xpsL511z/pt/sm/sysboard.htm#wp1052321) ao [etapa 12](file:///C:/data/systems/xpsL511z/pt/sm/sysboard.htm#wp1052424) em [Recolocar a placa de sistema](file:///C:/data/systems/xpsL511z/pt/sm/sysboard.htm#wp1053014).
- 8. Recoloque a bateria (consulte [Recolocar a bateria\)](file:///C:/data/systems/xpsL511z/pt/sm/battery.htm#wp1451569).
- 9. Recoloque a tampa da base (consulte [Recolocar a tampa da base\)](file:///C:/data/systems/xpsL511z/pt/sm/moduleco.htm#wp1200219).

AVISO: Antes de ligar o computador, volte a colocar todos os parafusos e certifique-**se de que não existem parafusos perdidos no interior do**<br>computador. Se não o fizer, poderá provocar danos no computador.

#### **Placa de sistema Manual de Serviço do Dell™ XPS™ L511z**

- 
- [Remover a placa de sistema](#page-45-0)  [Recolocar a placa de sistema](#page-47-0)
- 
- [Introduzir a etiqueta de serviço no BIOS](#page-48-0)
- ADVERTENCIA: Antes de trabalhar no interior do computador, leia as informações de segurança fornecidas com o mesmo. Para obter informações<br>adicionais sobre melhores práticas de segurança, consulte a página principal de Con **www.dell.com/regulatory\_compliance.**
- **AVISO: Apenas um técnico qualificado e especializado deve efectuar reparações no seu computador. Os danos causados por assistência não autorizada pela Dell™ não estão cobertos pela garantia.**
- AVISO: Para evitar descargas electrostáticas, ligue-se à terra utilizando uma pulseira antiestática com cabo de ligação à terra ou toque<br>periodicamente numa superfície metálica não pintada (como um conector no computador).
- **AVISO: Para evitar danificar a placa de sistema, retire a bateria principal (consulte [Remover a bateria\)](file:///C:/data/systems/xpsL511z/pt/sm/battery.htm#wp1442926) antes de efectuar qualquer procedimento no interior do computador.**
- **AVISO: Manuseie os componentes e as placas pelas extremidades e evite tocar em pinos e contactos.**

### <span id="page-45-0"></span>**Remover a placa de sistema**

- 1. Siga as instruções em [Antes de começar](file:///C:/data/systems/xpsL511z/pt/sm/before.htm#wp1435071).
- 2. Remova qualquer cartão ou cartão de simulação que se encontre instalado no leitor de cartões multimédia.
- 3. Remova a tampa da base (consulte [Remover a tampa da base](file:///C:/data/systems/xpsL511z/pt/sm/moduleco.htm#wp1180211)).
- 4. Remova a bateria (consulte [Remover a bateria\)](file:///C:/data/systems/xpsL511z/pt/sm/battery.htm#wp1442926).
- 5. Remova o(s) módulo(s) de memória (consulte [Remover o\(s\) módulo\(s\) de memória](file:///C:/data/systems/xpsL511z/pt/sm/memory.htm#wp1180211)).
- 6. Remova a Mini-Card (consulte [Remover a Mini-Card\)](file:///C:/data/systems/xpsL511z/pt/sm/minicard.htm#wp1189423).
- 7. Remova a unidade de disco rígido (consulte [Remover a unidade de disco rígido](file:///C:/data/systems/xpsL511z/pt/sm/hdd.htm#wp1179926)).
- 8. Remova a bateria de célula tipo moeda (consulte [Remover a bateria de célula tipo moeda](file:///C:/data/systems/xpsL511z/pt/sm/coinbatt.htm#wp1186334)).
- 9. Remova a unidade óptica (consulte [Remover a unidade óptica](file:///C:/data/systems/xpsL511z/pt/sm/odd.htm#wp1179926)).
- 10. Remova a ventoinha (consulte [Remover a ventoinha](file:///C:/data/systems/xpsL511z/pt/sm/fan.htm#wp1179902)).
- 11. Remova o dissipador de calor (consulte [Remover o dissipador de calor](file:///C:/data/systems/xpsL511z/pt/sm/heatsink.htm#wp1179902)).
- 12. Desligue o cabo da placa de áudio, o cabo do teclado, o cabo do painel táctil, o cabo de retroiluminação do teclado, o cabo do ecrã, o cabo da placa do<br>botão de alimentação, o cabo do conector do adaptador de CA e o ca

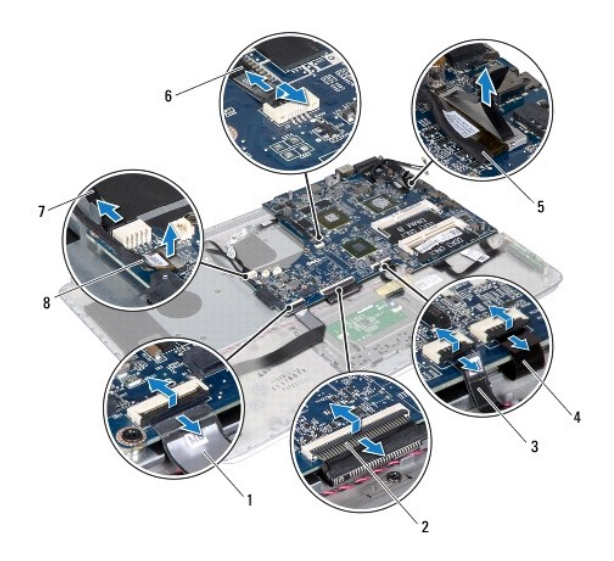

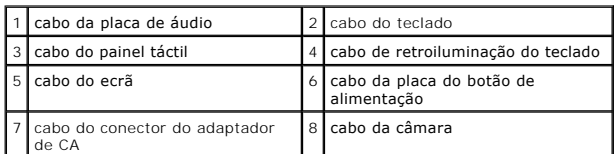

13. Retire os seis parafusos que fixam a placa de sistema ao conjunto do apoio para o pulso.

14. Sem puxar demasiado a placa de sistema, levante-a com cuidado e vire-a ao contrário.

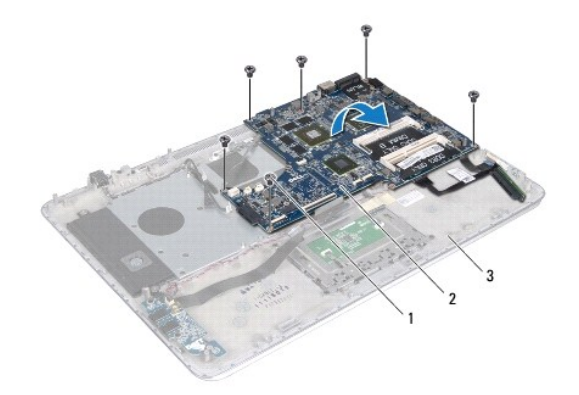

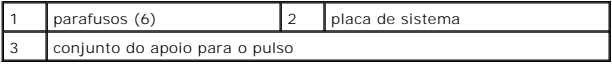

15. Desligue o cabo da unidade de disco rígido e o cabo da placa da luz de estado da bateria dos conectores na placa de sistema.

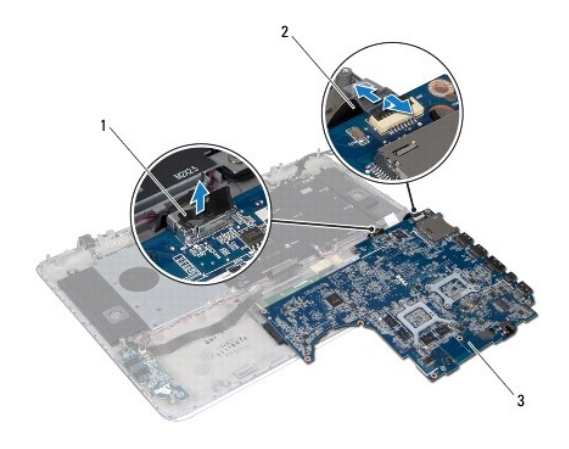

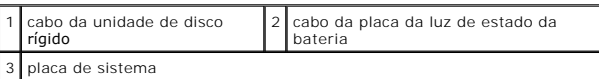

16. Levante e retire a placa de sistema do conjunto do apoio para o pulso.

## <span id="page-47-0"></span>**Recolocar a placa de sistema**

- 1. Siga as instruções em [Antes de começar](file:///C:/data/systems/xpsL511z/pt/sm/before.htm#wp1435071).
- 2. Ligue o cabo da unidade de disco rígido e o cabo da placa da luz de estado da bateria aos conectores na placa de sistema.
- 3. Coloque a placa de sistema no conjunto do apoio para o pulso.
- 4. Volte a colocar os seis parafusos que fixam a placa de sistema ao conjunto do apoio para o pulso.
- 5. Ligue o cabo da placa de áudio, o cabo do teclado, o cabo do painel táctil, o cabo de retroiluminação do teclado, o cabo do ecrã, o cabo da placa do<br>botão de alimentação, o cabo do conector do adaptador de CA e o cabo d
- 6. Recoloque o dissipador de calor (consulte [Recolocar o dissipador de calor\)](file:///C:/data/systems/xpsL511z/pt/sm/heatsink.htm#wp1187492).
- 7. Recoloque a ventoinha (consulte [Recolocar a ventoinha](file:///C:/data/systems/xpsL511z/pt/sm/fan.htm#wp1187492)).
- 8. Recoloque a unidade óptica (consulte [Recolocar a unidade óptica](file:///C:/data/systems/xpsL511z/pt/sm/odd.htm#wp1198743)).
- 9. Recoloque a bateria de célula tipo moeda (consulte [Recolocar a bateria de célula tipo moeda](file:///C:/data/systems/xpsL511z/pt/sm/coinbatt.htm#wp1180214)).
- 10. Recoloque a unidade de disco rígido (consulte [Recolocar a unidade de disco rígido](file:///C:/data/systems/xpsL511z/pt/sm/hdd.htm#wp1198357)).
- 11. Recoloque a Mini-Card (consulte [Recolocar a Mini-Card\)](file:///C:/data/systems/xpsL511z/pt/sm/minicard.htm#wp1181828).
- 12. Recoloque o(s) módulo(s) de memória (consulte [Recolocar o\(s\) módulo\(s\) de memória](file:///C:/data/systems/xpsL511z/pt/sm/memory.htm#wp1198546)).
- 13. Recoloque a bateria (consulte [Recolocar a bateria\)](file:///C:/data/systems/xpsL511z/pt/sm/battery.htm#wp1451569).
- 14. Recoloque a tampa da base (consulte [Recolocar a tampa da base\)](file:///C:/data/systems/xpsL511z/pt/sm/moduleco.htm#wp1200219).
- 15. Recoloque qualquer cartão ou cartão de simulação que tenha removido do leitor de cartões multimédia.
- AVISO: Antes de ligar o computador, volte a colocar todos os parafusos e certifique-**se de que não existem parafusos perdidos no interior do**<br>computador. Se não o fizer, poderá provocar danos no computador.

16. Ligue o computador.

**X** NOTA: Depois de ter substituído a placa de sistema, introduza a etiqueta de serviço do computador no BIOS da placa de sistema de substituição.

17. Introduza a etiqueta de serviço (consulte [Introduzir a etiqueta de serviço no BIOS](#page-48-0)).

# <span id="page-48-0"></span>**Introduzir a etiqueta de serviço no BIOS**

- 1. Certifique-se de que o adaptador CA está ligado e de que a bateria principal está correctamente instalada.
- 2. Ligue o computador.
- 3. Pressione <F2> durante o POST para aceder ao programa de configuração do sistema.
- 4. Navegue até ao separador Security (Segurança) e introduza a etiqueta de serviço no campo **Set Service Tag** (Definir etiqueta de serviço).

#### **Manual de Serviço do Dell™ XPS™ L511z**

**A NOTA:** Uma NOTA fornece informações importantes para ajudar a utilizar melhor o computador.

AVISO: Um AVISO indica potenciais danos do hardware ou perda de dados e explica como evitar o problema.

**ADVERTÊNCIA: Uma ADVERTÊNCIA indica potenciais danos no equipamento, lesões corporais ou mesmo morte.** 

### **As informações deste documento estão sujeitas a alterações sem aviso prévio. © 2011 Dell Inc. Todos os direitos reservados.**

É estritamente proibida qualquer reprodução destes materiais sem autorização por escrito da Dell Inc.

Marcas comerciais utilizadas neste documento: Dell™, o logótipo DELL e XPS™ são marcas comerciais da Dell Inc.; Microsoft®, Windows® e o logótipo do botão Iniciar do Windows € são marcas comerciais ou marcas registadas da Microsoft Corporation nos Estados Unidos e/ou noutros países; Bluetooth® é uma marca registada propriedade da Bluetooth<br>SIG, Inc. e é utilizada pela Dell sob licença.

Outros nomes e marcas comerciais podem ser mencionados neste documento como referência às entidades que invocam essas marcas e nomes ou os seus produtos. A Dell Inc.<br>nega qualquer interesse de propriedade sobre outras marc

2011 - 04 Rev. A00